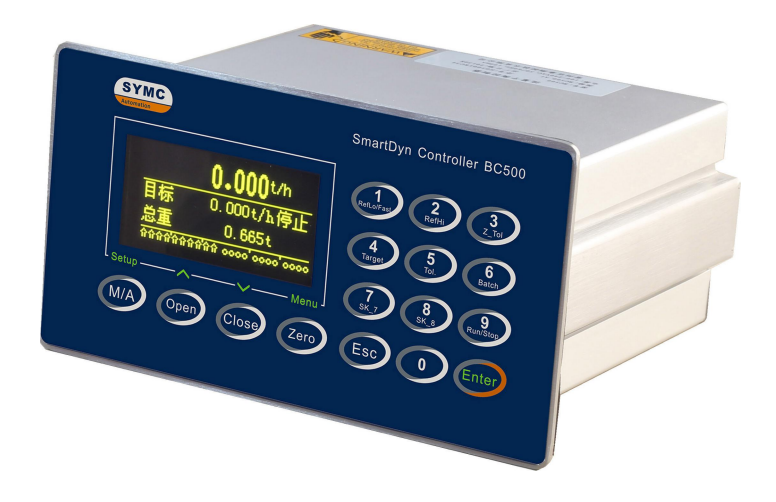

# *BC500.F* 失重秤控制器 技术/使用手册

# 联络机构:

201907 REV2.3

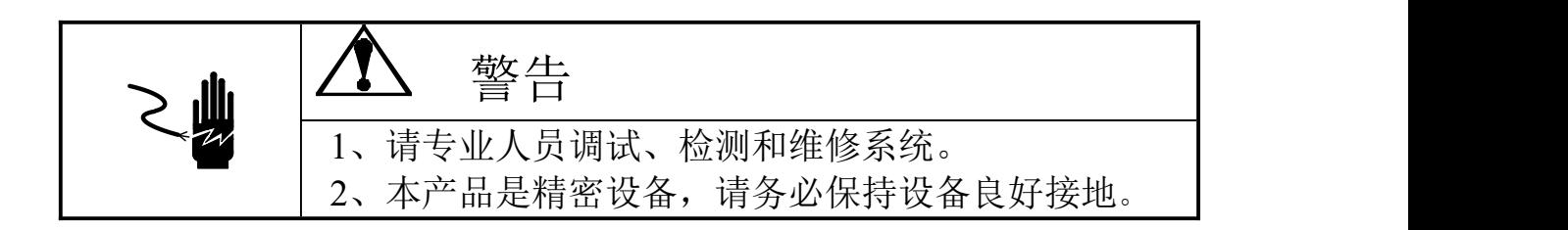

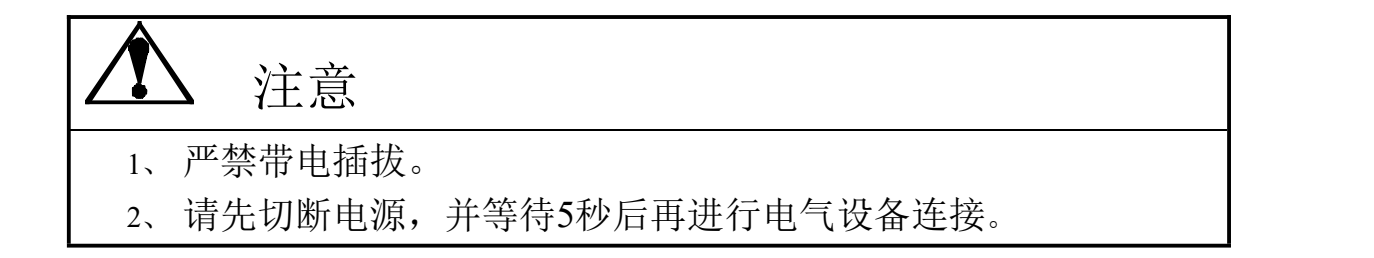

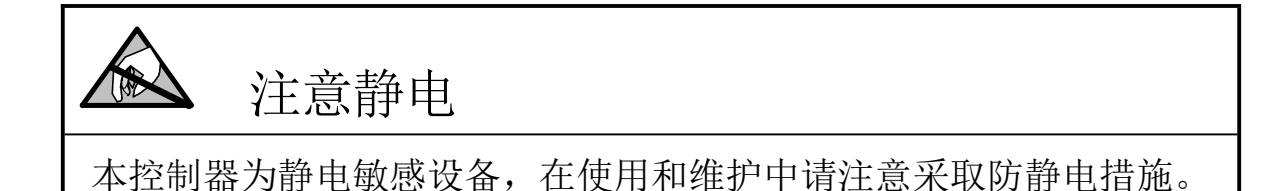

本手册版权归本公司所有,未经书面许可任何人不得以任何形式翻印, 修改或引用。 本产品将不定期进行完善和升级,本公司保留修改本手册的权利。修

改手册恕不另行通知。

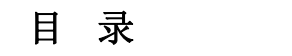

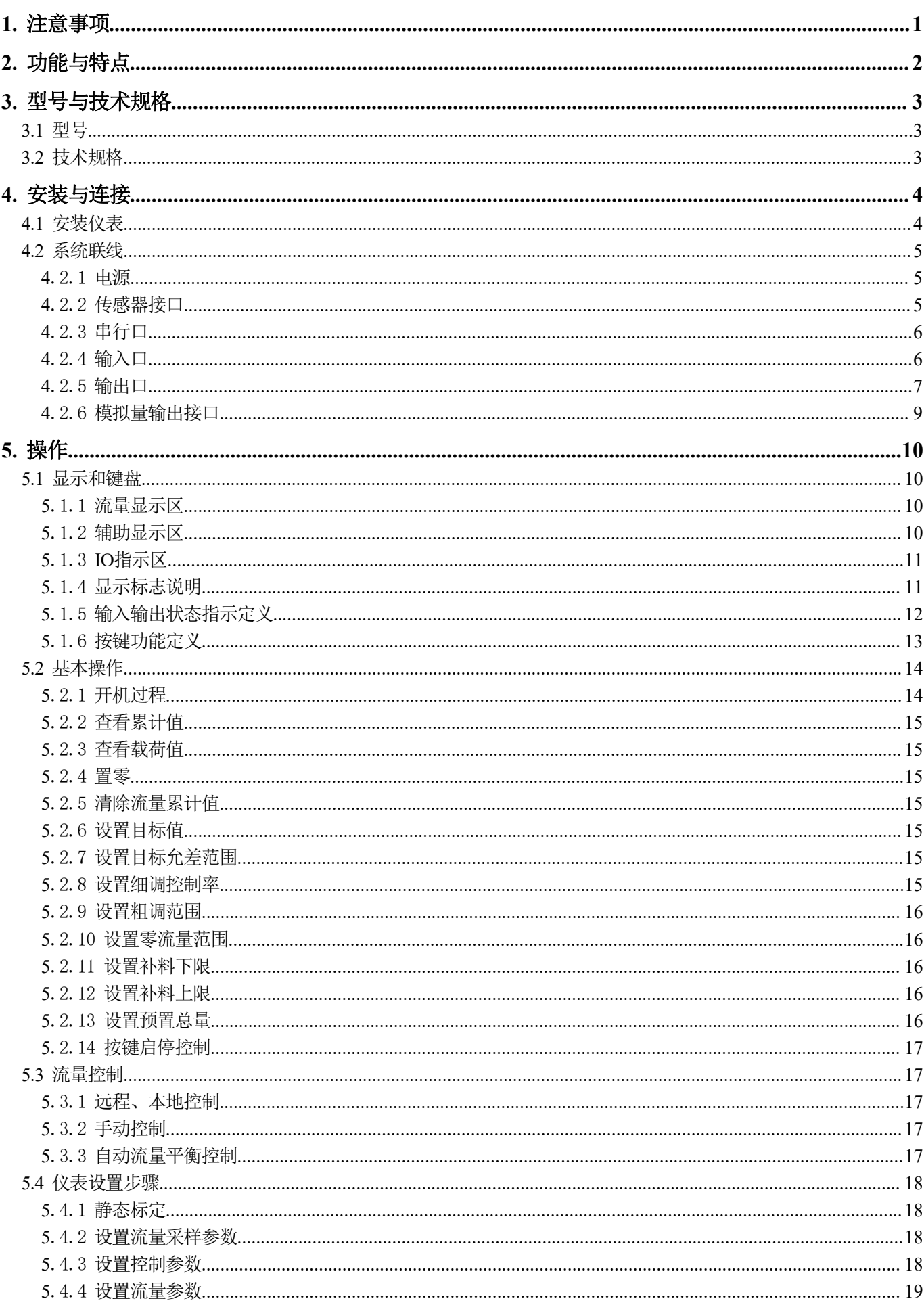

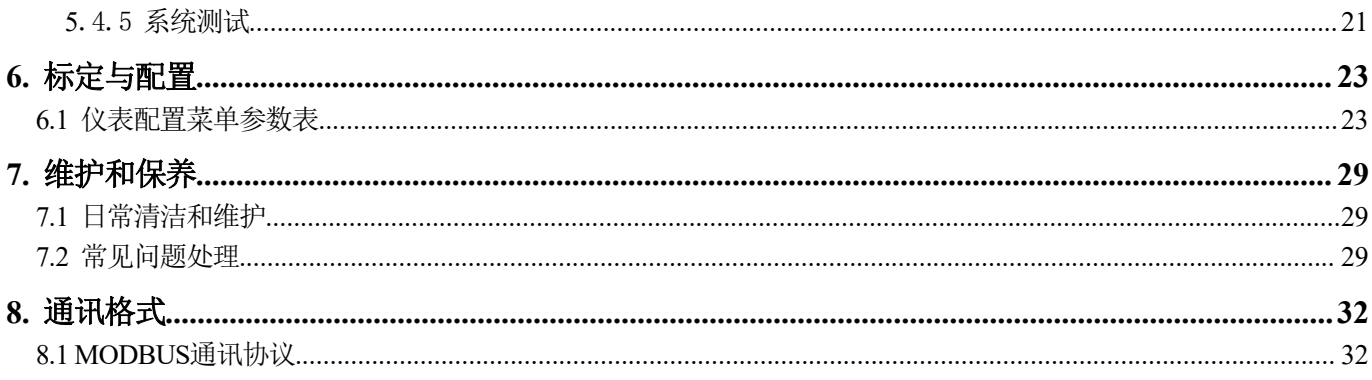

# <span id="page-8-0"></span>**1.** 注意事项

感谢您选择本公司产品。为了确保产品被正确使用,请在安装之前仔细阅读本手册。 收到产品后请根据随机装箱清单检查包装内物品是否齐全或损坏。

请核对您收到的产品型号是否与订单一致。产品型号在产品上方的铭牌标签上。

如发现新开箱产品有部件遗漏,损坏,或型号规格不一致情形,请准备好证据(如 订单号,收货日期,产品序列号)并及时与我公司最近的办事处,授权机构,或售后服 务部联系。

接地:为确保仪表的可靠使用,防止静电或电击损伤,请务必将仪表背部接地端子 实施良好、可靠接地。

电源:本仪表使用通用开关电源,可用电网电压范围:100~240VAC,50/60Hz,100mA (@100VAC)。本仪表不可以与动力设备共用电源,需采取必要的隔离措施。

环境: 本仪表不是本质安全仪表,不可以直接使用在有爆炸性粉尘或气体的危险场 所。

# <span id="page-9-0"></span>**2.** 功能与特点

BC500.F型系列失重式流量计控制器专用于各类失重秤。失重式流量计可在线精确测 量散状物料的流量,实现连续恒定的配比关系。配备本控制器的失重秤具有长期稳定 性好,计量精度高,流量稳定等特点。同时具有灵活的现场总线可无缝接入各类DCS 系统或上位机监控网络。广泛适用于橡塑,精细化工,有色金属,粮食,饲料,化纤 等领域的精确配比、计量控制环节。

BC500.F主要功能特点:

- 双闭环PID算法
- 工作模式有: 1、恒流量; 2、定料位; 3、定总量;
- 不间断计量,连续给料
- $4^{\sim}20$ mA或 $0^{\sim}10$ V调节量输出
- 不停机自动补料
- 智能连锁报警
- **综合控制精度: 0.2%**
- 最小产量可达 $0.3\text{kg/h}$
- 支持远程/本地切换和手/自动控制
- 数字键盘+快捷键技术, 提高人机交互效率
- 128x64点阵2.7"OLED显示屏
- 中英文显示界面,同时显示瞬时流量和累计总量
- 传感器载荷实时监控,方便维护和故障排除
- 标配RS232, RS485接口
- MODBUS RTU通讯

# <span id="page-10-0"></span>**3.** 型号与技术规格

# <span id="page-10-1"></span>3.1型号

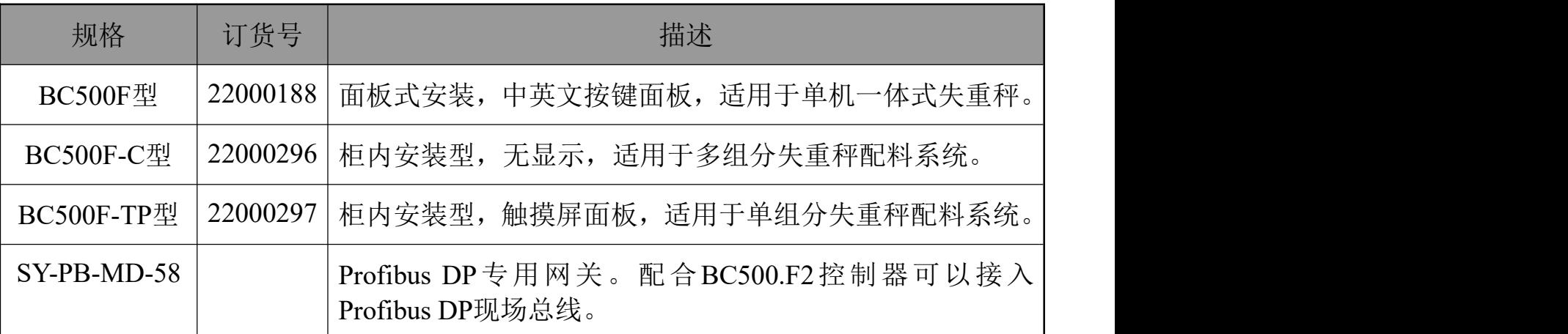

# <span id="page-10-2"></span>3.2技术规格

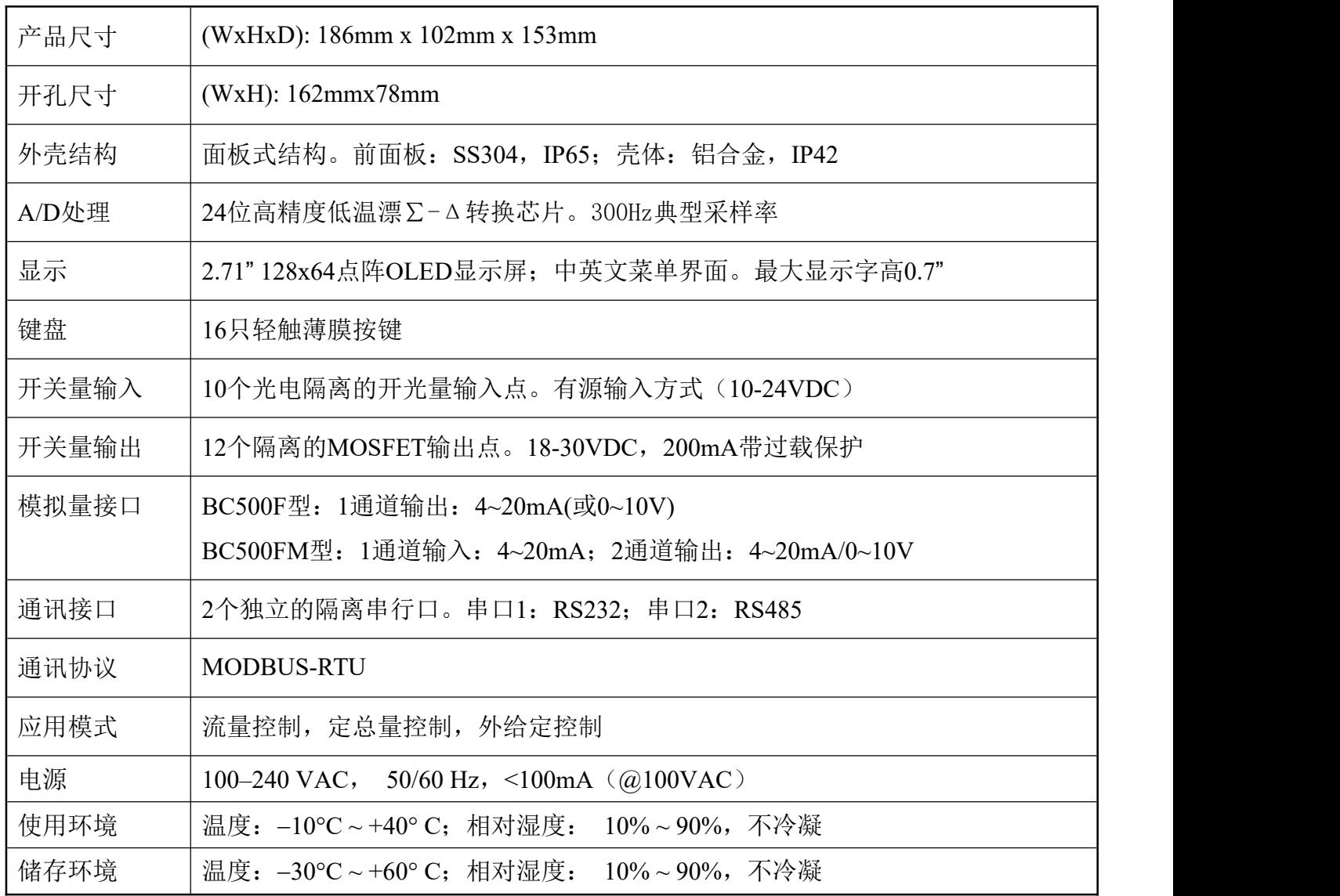

# <span id="page-11-0"></span>**4.** 安装与连接

本章将介绍控制器的安装和系统接线。

<span id="page-11-1"></span>4.1安装仪表

前面板尺寸(W x H): 186mm x 102mm。 铝合金腔体尺寸(W x H): 160mm x 76mm。 在控制箱上开孔,开孔尺寸:162mm x 78mm。 面板式尺寸见下图(单位:毫米):

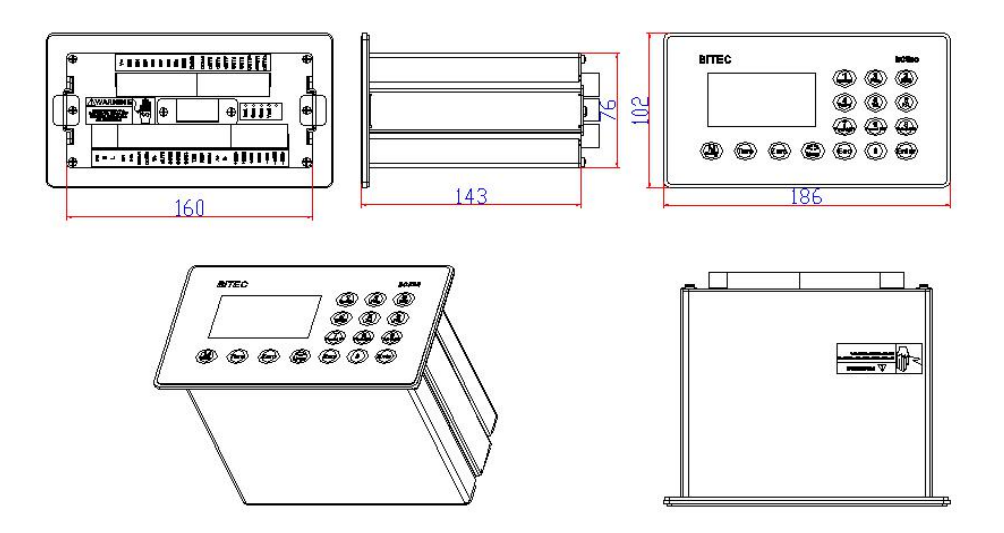

柜内安装型尺寸(单位:毫米): 安装孔开孔位置: 180×40, 安装螺丝规格: M4×10, 4只

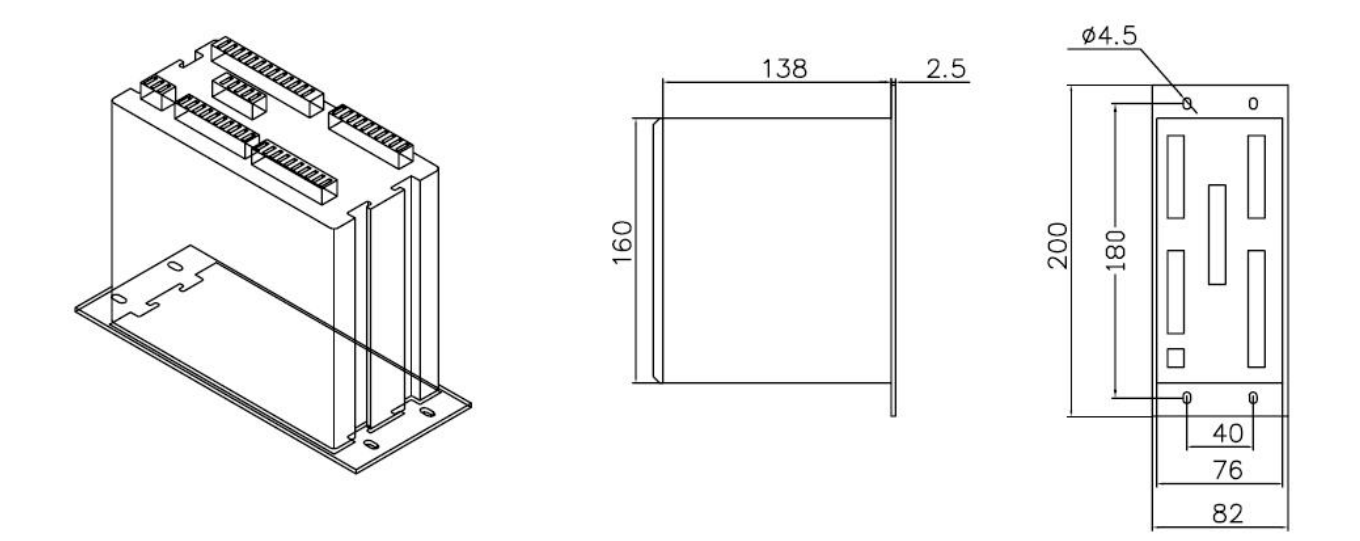

按以下过程装入仪表:

- 1、 用螺丝刀松开仪表两边的M3侧档紧固螺丝(各一只),取出侧档板。
- 2、 将仪表插入控制箱的开孔内。
- 3、 重新装上侧档板。
- <span id="page-12-0"></span>4.2系统联线

后面板接线图

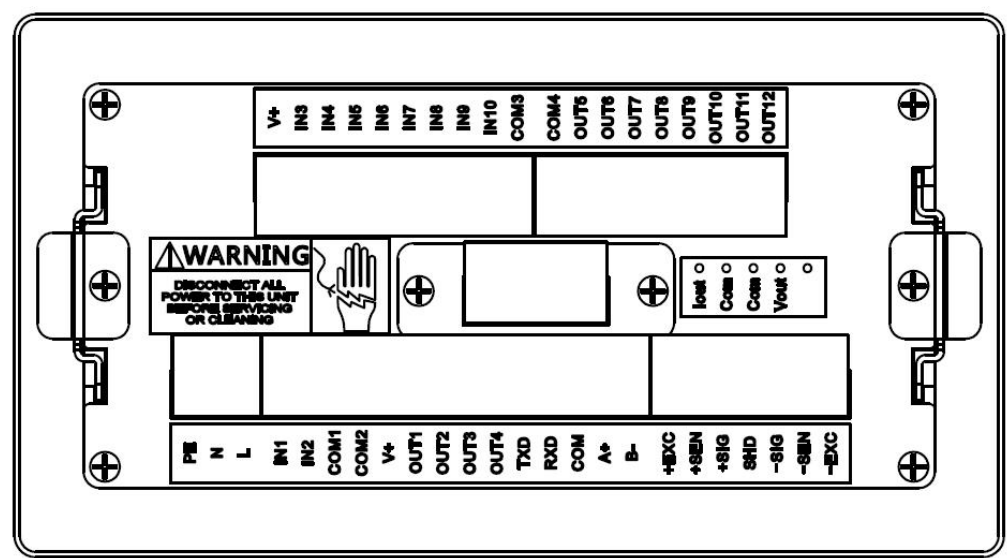

# 4.2.1电源

<span id="page-12-1"></span>本仪表使用国际通用的开关电源,电源供电范围为交流100V~240V。 其管脚定义 如下:

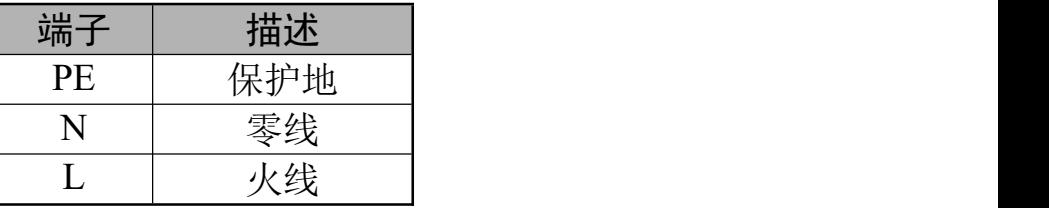

# 4.2.2传感器接口

<span id="page-12-2"></span>本仪表为6线制传感器接口,当使用四线传感器时,应将+EXC与 +SEN短接,-EXC 和-SEN短接。

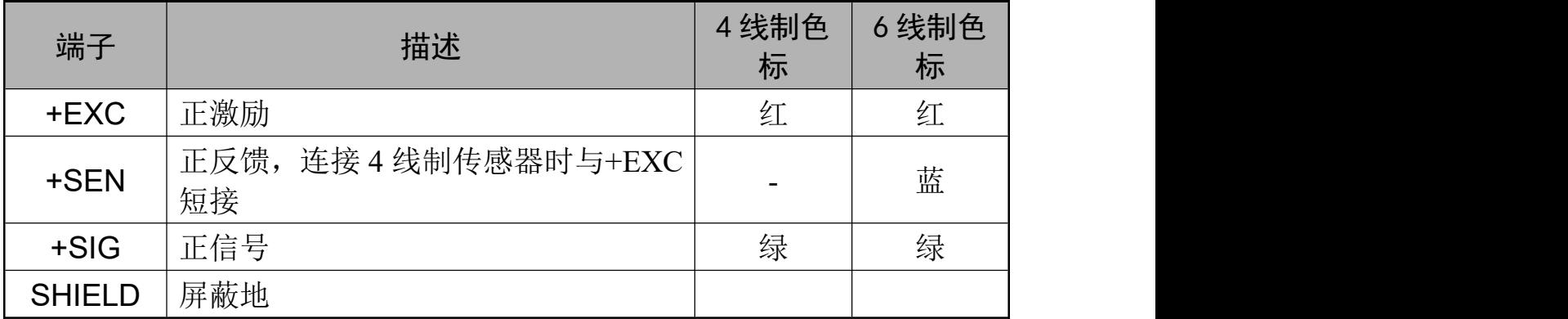

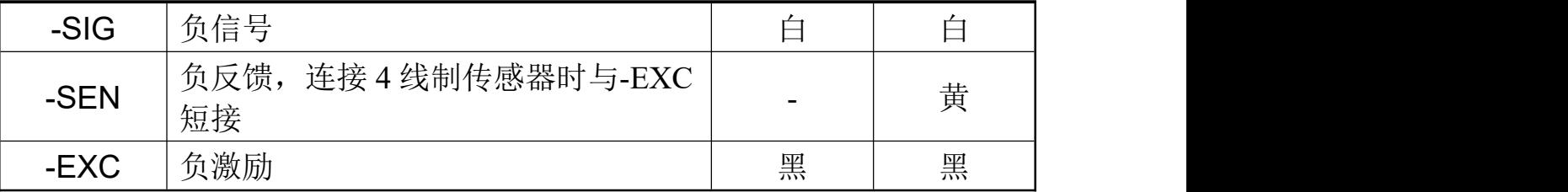

# 4.2.3串行口

<span id="page-13-0"></span>本仪表基本型包含两个隔离的串行口,其中串口1为RS232接口,串口2为RS485接口。

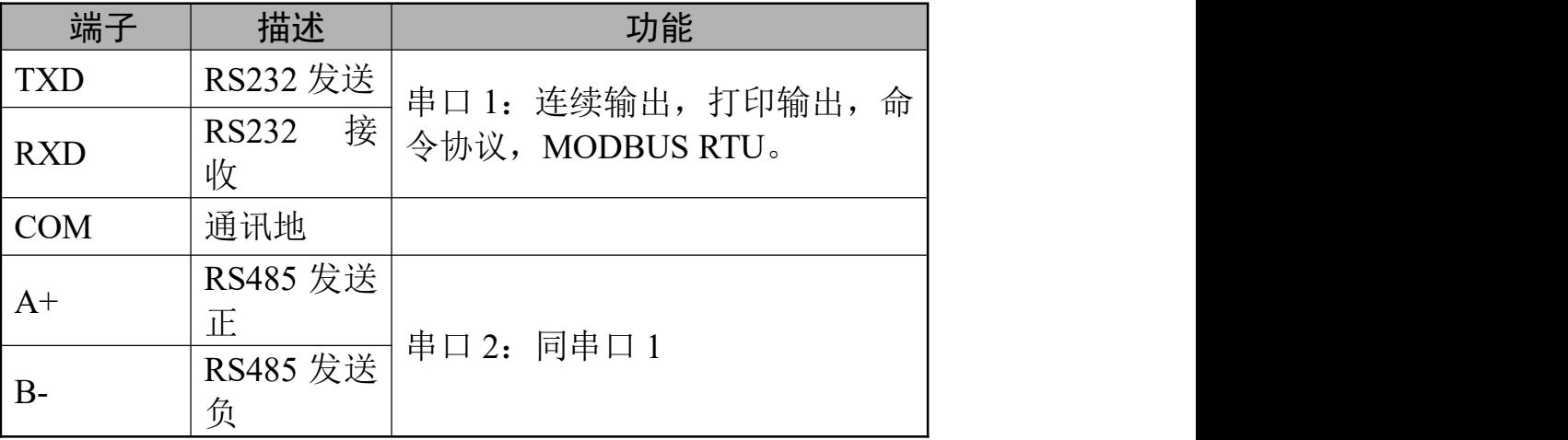

# 4.2.4输入口

<span id="page-13-1"></span>仪表共有10个光电隔离的输入点。

输入点定义见下表:

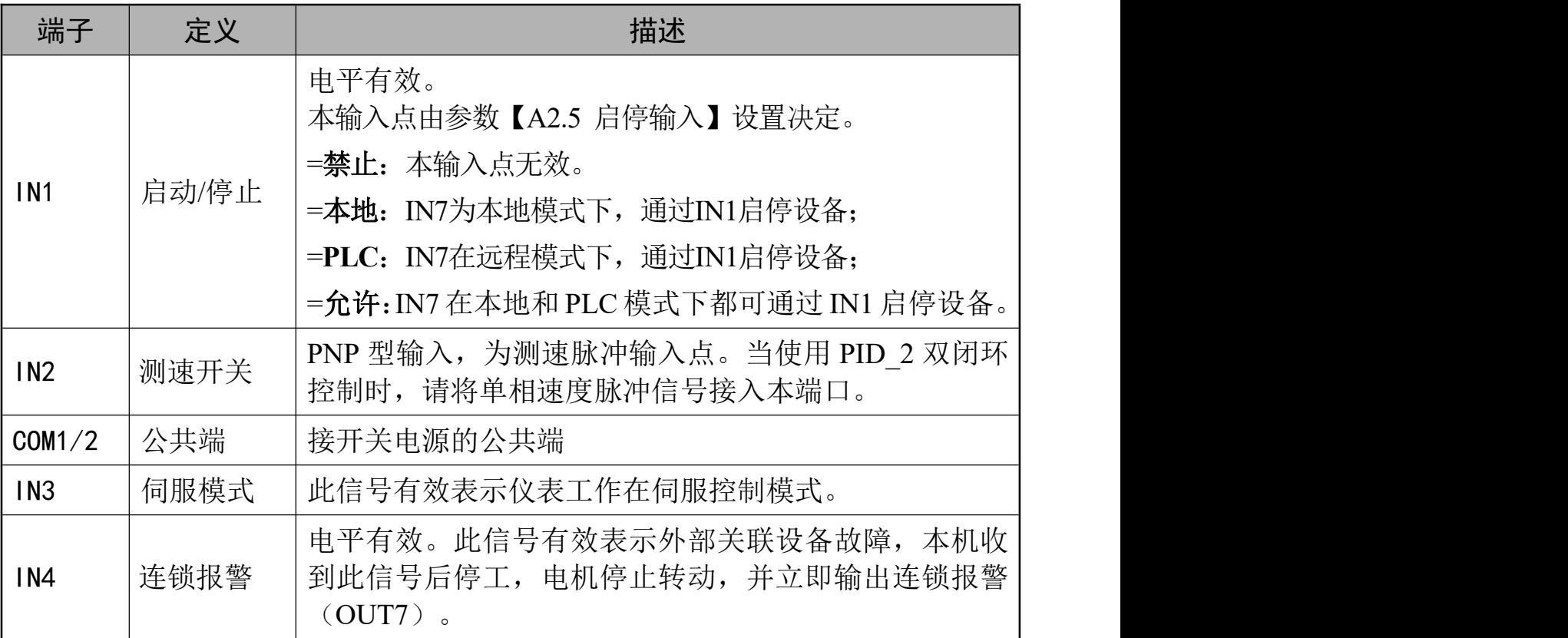

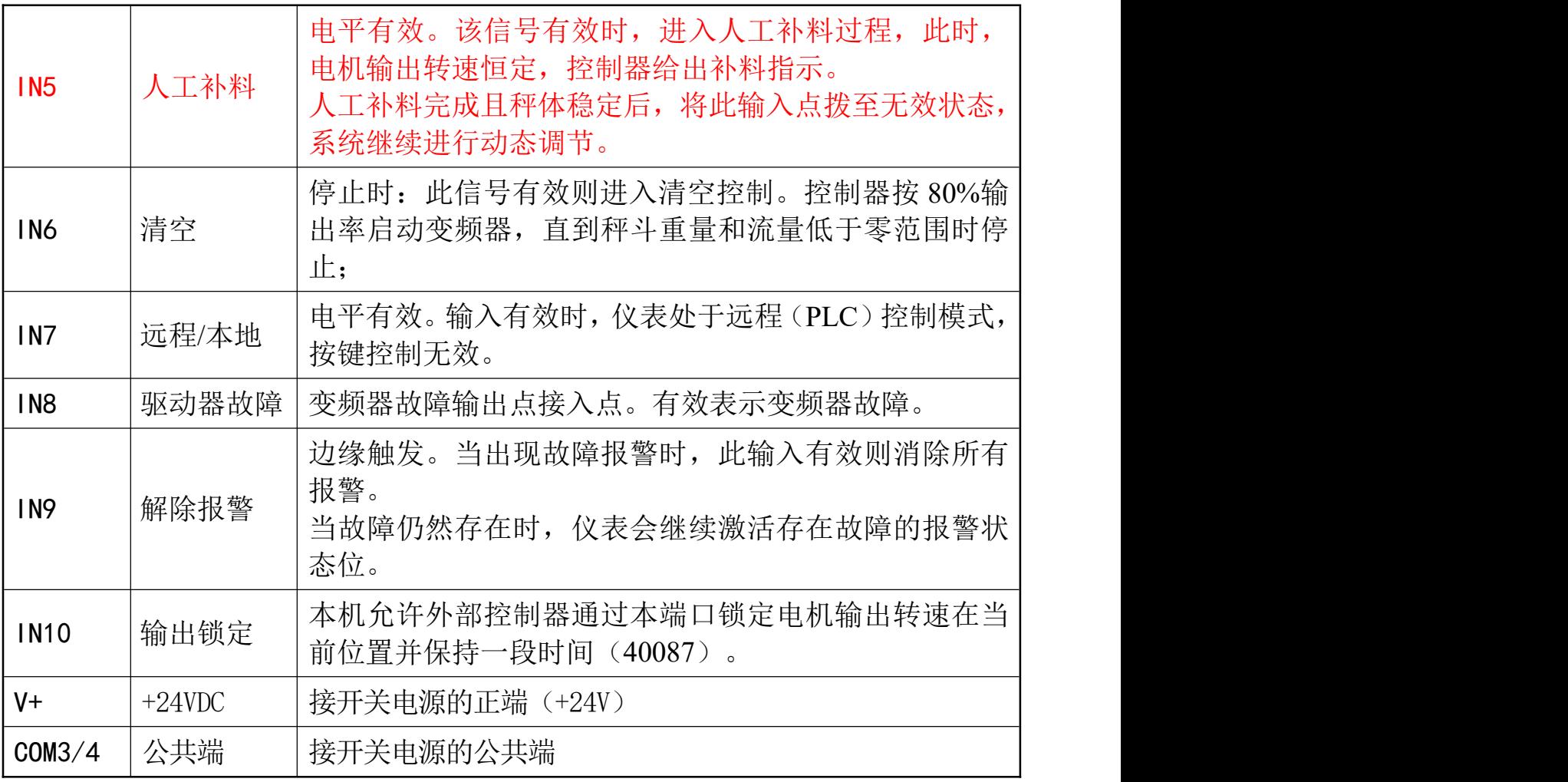

输入口接线示意图:

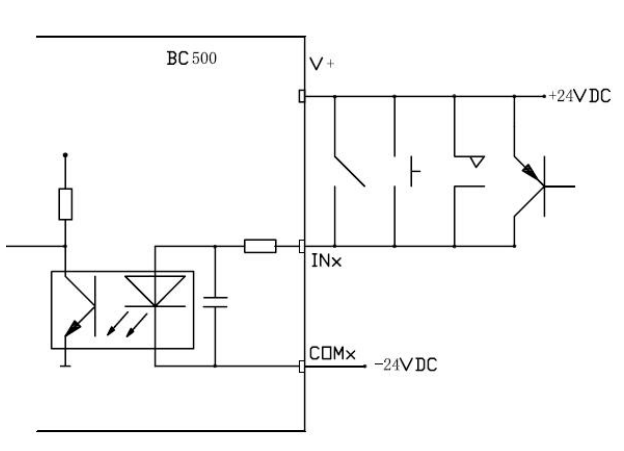

注意: COM1,COM2 内部已连接;COM3,COM4 内部已连接。但 COM1,2 与 COM3,4 不互联;主板与功能板的 V+不互联。

# 4.2.5输出口

<span id="page-14-0"></span>仪表共有12个光电隔离的输出口。

常用输出点定义描述如下:

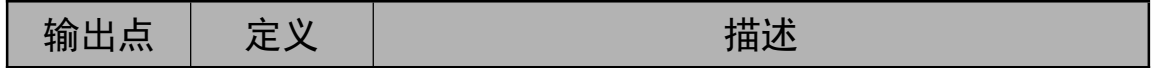

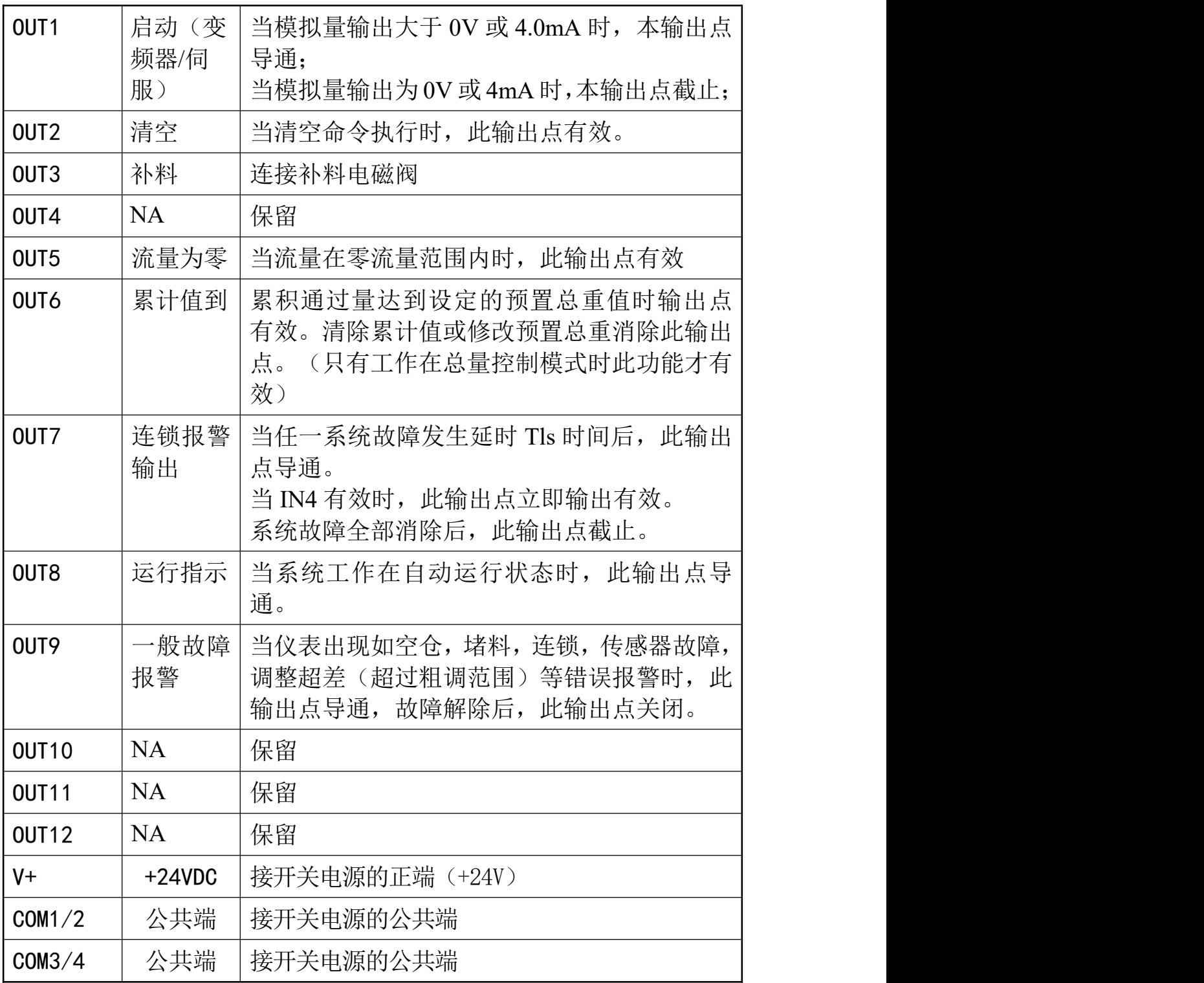

输出口接线示意图:

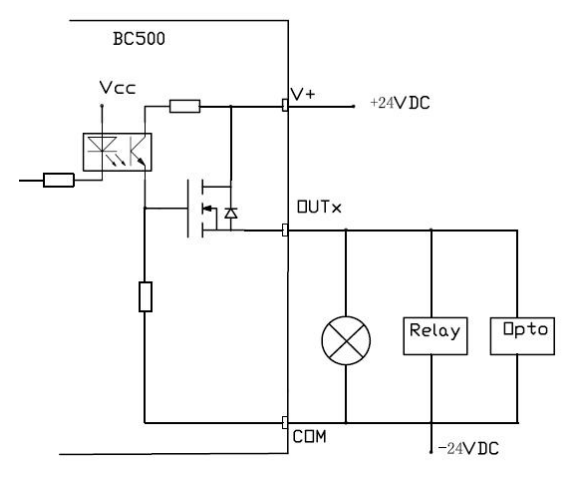

注意: 每个输出点最大负载不能超过 200mA@24VDC。 COM1,COM2 内部已连接;COM3,COM4 内部已连接。但 COM1,2 与 COM3,4 不互联;主板与功能板的 V+不互联。

## <span id="page-16-0"></span>4.2.6模拟量输出接口

本模拟量输出接口支持4~20mA或0~10V输出方式,缺省为4~20mA。如需使用0~10V 可在设定菜单选择【S5.2.1 输出类型 】= {0~10V}。模拟量综合输出精度为±0.03% (20℃时)。

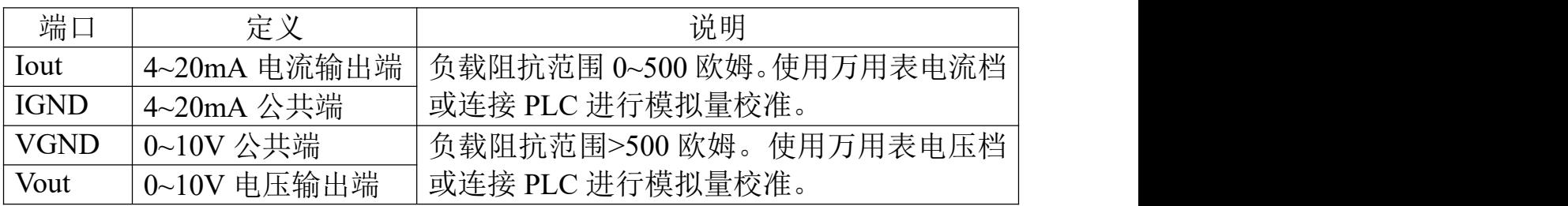

# <span id="page-17-0"></span>**5.** 操作

<span id="page-17-1"></span>5.1显示和键盘

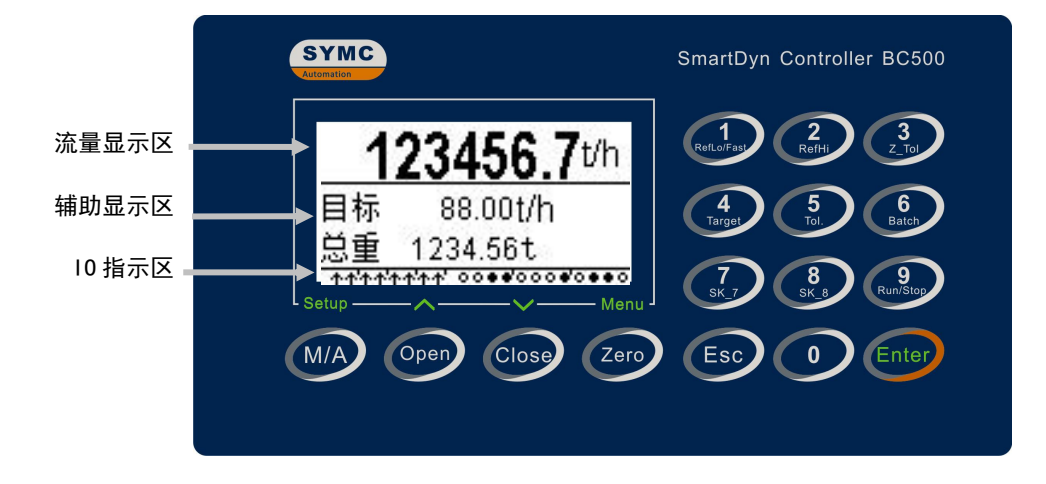

# 5.1.1流量显示区

<span id="page-17-2"></span>流量显示区显示实时流量,可以显示最多 7 位带小数点的数值,字高 11mm。

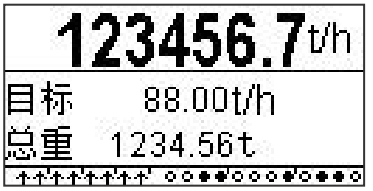

### 5.1.2辅助显示区

<span id="page-17-3"></span>辅助显示区共有 2 排,主要显示当前模式下的相关信息,如目标流量,累积重量。 状态指示:状态指示位于第一排右端,由 2 个中文字符或 4 个以内英文字符组成, 用于指示当前运行状态。

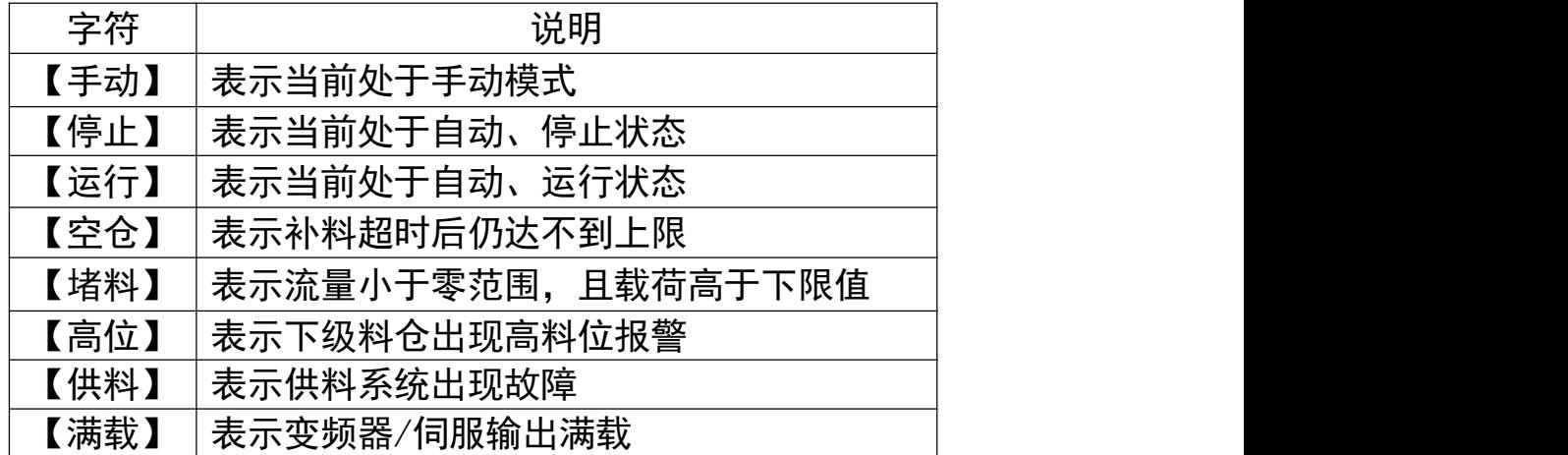

输出率指示:输出率指示在显示窗口的右下角,以 2 位百分数表示。如:【18%】 表示模拟量输出占满度输出的比例。如 20mA(或 10V)输出对应变频器 50Hz, 则 18%输出对应 50\*18% = 9Hz。

### 5.1.3 **IO**指示区

<span id="page-18-0"></span>仪表主界面最底端一排是输入输出状态指示器。其中左边是 10 个输入点状 态指示标志;右边是 12 个输出状态指示器。输入输出点指示位与外部接口的对 应关系如下:

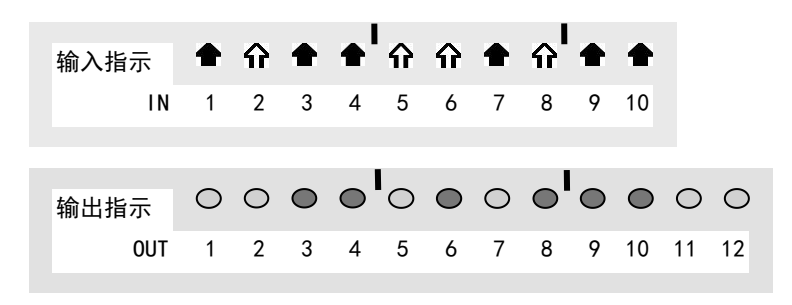

### 5.1.4显示标志说明

<span id="page-18-1"></span>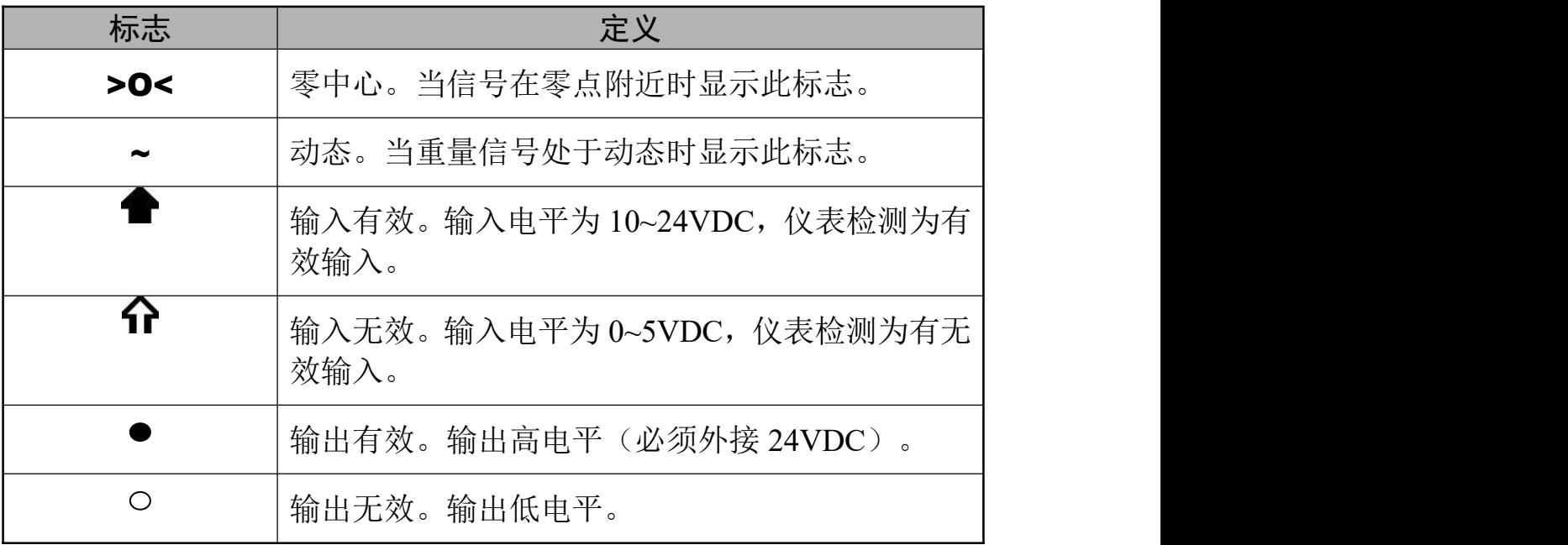

# <span id="page-19-0"></span>5.1.5输入输出状态指示定义

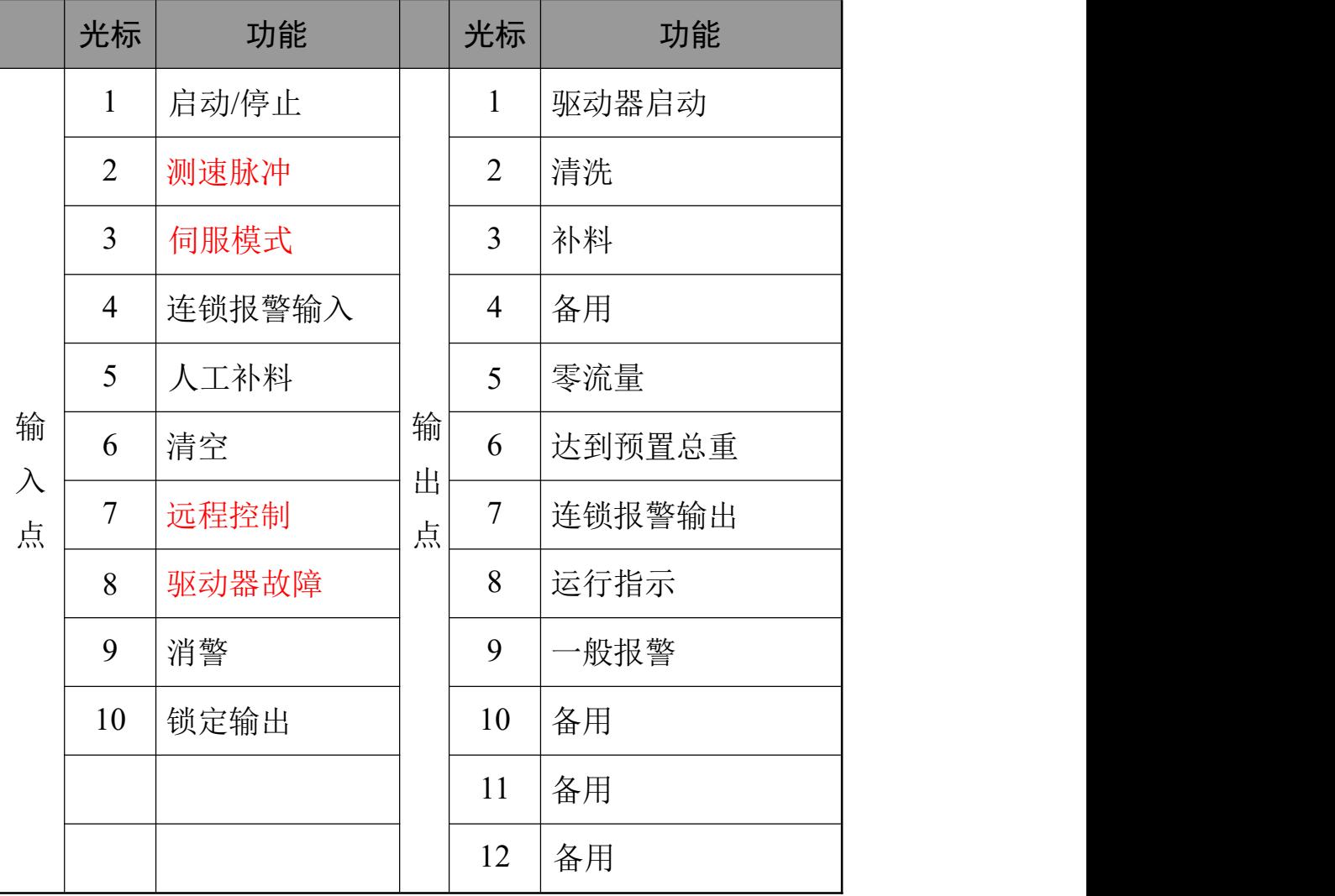

# <span id="page-20-0"></span>5.1.6按键功能定义

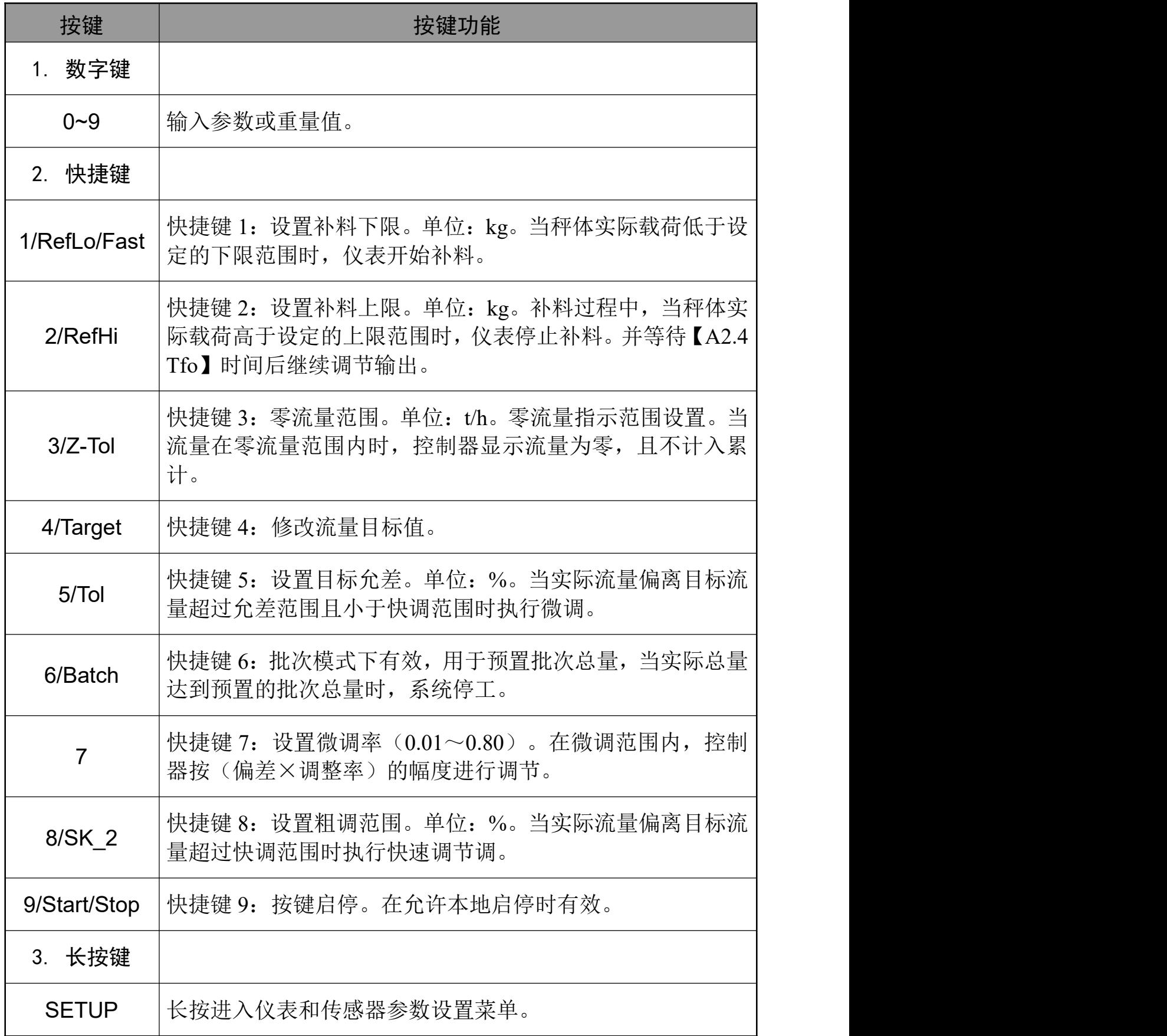

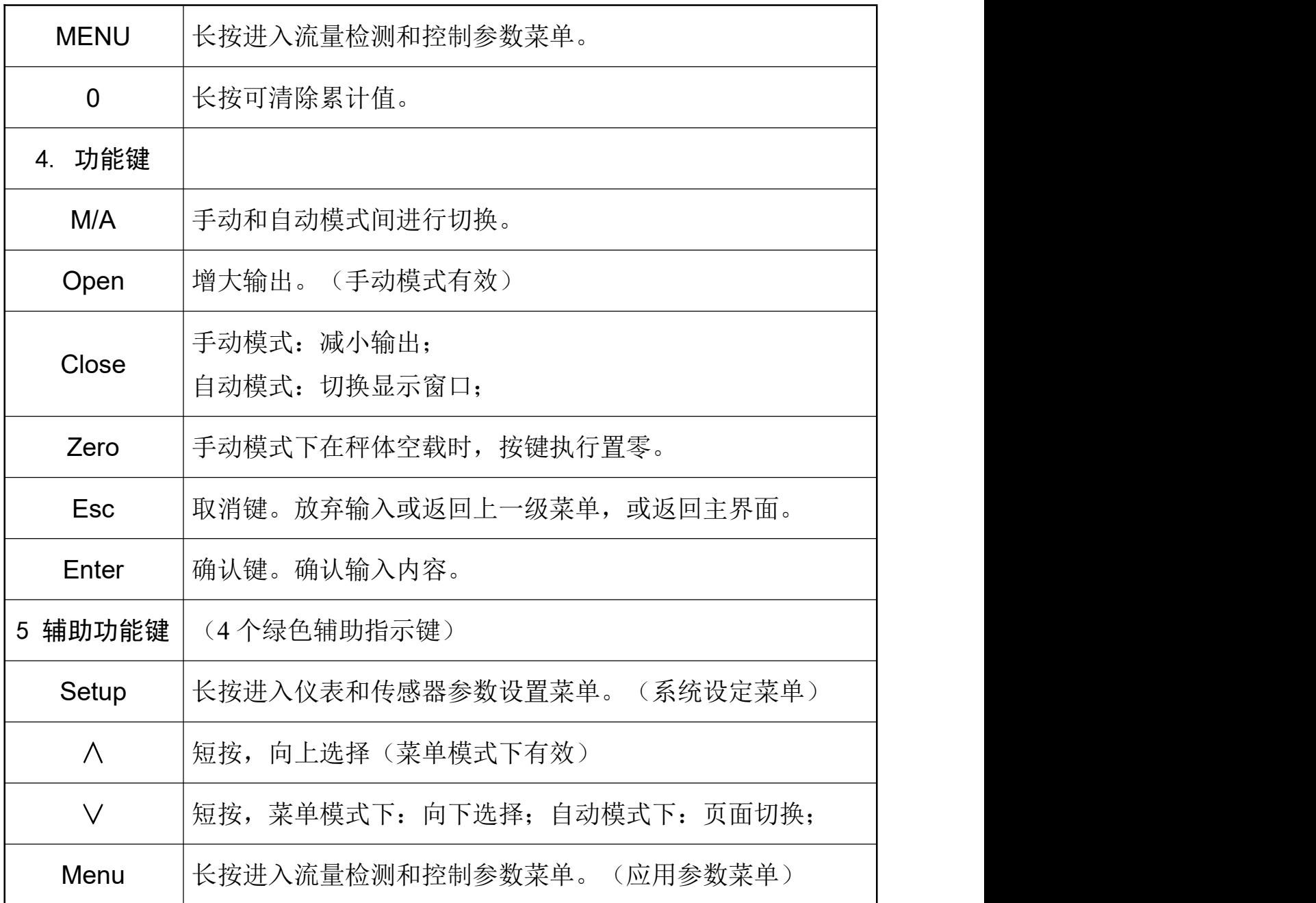

注意:快捷键只有在快捷键设置为开启条件下才有效。

<span id="page-21-0"></span>5.2基本操作

# 5.2.1开机过程

<span id="page-21-1"></span>BC500.F通电后将按如下顺序进行开机自检。

显示自检 --> 进入主界面。每个画面显示2秒。自检完毕后仪表仪表显示当前流量, 目标流量,载荷或总重。如不使用外部输入点,本机上电自检后处于自动、停止状态; 如检测到载荷低于设置的下限则补料输出点(OUT3)导通。

#### 5.2.2查看累计值

<span id="page-22-0"></span>在自动状态下,如当前辅助显示区显示的是载荷值,按【选择】键可以切换至累计 值信息。

#### 5.2.3查看载荷值

<span id="page-22-1"></span>在自动状态下,如当前辅助显示区显示的是累计值,按【选择】键可以切换至载荷 值信息。

#### 5.2.4置零

<span id="page-22-2"></span>在手动状态下,按【置零】键可以执行秤体置零操作。 置零后秤体载荷示值为零。

#### 5.2.5 清除流量累计值

<span id="page-22-3"></span>长按【0】键2.5秒以上, 仪表提示"确认清除累计?"。按【确认】键清除累计总数 和累计总重,按【取消】键放弃清除。

#### <span id="page-22-4"></span>5.2.6 设置目标值

按快捷键【4/Target】弹出目标流量输入框,输入需要的数值后按【确认】键修改目 标值,按【取消】键放弃修改。自动运行下,目标流量一旦修改,控制器将在在下一个 调整周期调节输出量使实际流量逼近目标流量。

#### 5.2.7 设置目标允差范围

<span id="page-22-5"></span>按快捷键【5/Tol】弹出目标流量允差输入框,输入需要的数值后按【确认】键修改 目标值允许误差范围,按【取消】键放弃修改。单位为%。

当实际流量在{目标流量 ± 目标允差}时仪表不调节模拟量输出;

当实际流量在{目标值 ± 目标允差}之外时仪表慢速调节模拟量输出;

<span id="page-22-6"></span>推荐设置范围:0.2~0.5。设置过小,易出现震荡过调;设置过大,易出现稳态偏差。

#### 5.2.8设置微调率

按快捷键【7/sk 7】弹出微调率输入框,范围从0.01~0.80. 当瞬时流量处于目标允差 与粗调范围之间时, 仪表根据细调控制率调节模拟量输出。此数值越大, 调整越快, 但 可能会出现超调和抖动;此数值越小,调整越慢,控制越稳定。推荐设置范围在0.05~0.20 之间,具体控制率请根据实际对象进行设置。

注意: 此参数仅在区间法模式下有效。

#### 5.2.9设置粗调范围

<span id="page-23-0"></span>按快捷键【8/sk 8】弹出粗调范围输入框,单位为%。输入需要的数值后按【确认】 键修改粗调范围,按【取消】键放弃修改。

当实际流量超过允差,但在{目标流量×(1 ± 粗调范围}内时,仪表按照微调控制 率调节模拟量输出;

当实际流量在{目标值×(1 ± 粗调范围}之外时仪表按照粗调控制率{调整率}(在 A1.1) 调节模拟量输出:

注意: 此参数仅在区间法模式下。

#### 5.2.10 设置零流量范围

<span id="page-23-1"></span>按快捷键【3/Z-Tol】弹出零流量范围输入框,输入需要的数值后按【确认】键修改 零流量范围, 按【取消】键放弃修改。

当瞬时流量在零流量范围内上下波动时,仪表的瞬时流量示值将显示为零。系统不 对零流量范围内的产量进行统计。

#### 5.2.11 设置补料下限

<span id="page-23-2"></span>按快捷键【1/RefLo/Fast】弹出补料下限输入框,单位为kg。输入需要的下限值后按 【确认】键修改补料下限,按【取消】键放弃修改。下限设为5kg,则当物料低于5kg 时控制器开启补料阀门。补料时喂料机保持喂料(外给定模式除外)。

#### 5.2.12 设置补料上限

<span id="page-23-3"></span>按快捷键【2/RefHi】弹出补料上限输入框,单位为kg。输入需要的上限值后按【确 认】键修改补料上限, 按【取消】键放弃修改。举例: 量程为50kg, 上限设为40kg, 则当秤斗物料重量高于40kg时控制器关闭补料阀门,同时启动补料结束延时。

#### 5.2.13 设置预置总量

<span id="page-23-4"></span>按快捷键【6/Batch】弹出目标值输入框,输入需要的数值后按【确认】键修改预置 总重,按【取消】键放弃修改。本快捷键只有在定总量模式下才可以进入。

如需要对当班总量进行控制或定量投料,请在此输入框输入预置总重,然后在绞龙 停止的状态下清除累计值。通过手动或自动启动绞龙,仪表连续计算通过的物料总量, 当累积总量达到预置总重时仪表关闭绞龙,达到定量投料或班产总量控制的目的。

# 5.2.14 按键启停控制

<span id="page-24-0"></span>按快捷键【9/Run/Stop】可启动和停止自动流量控制。只有在本地模式(IN7=OFF) 下才可以按键启停。

<span id="page-24-1"></span>5.3 流量控制

#### 5.3.1 远程、本地控制

<span id="page-24-2"></span>当IN7有效时,仪表处于远程控制状态。此时手动/自动切换操作无效。由上位机通过 通讯(MODBUS或PROFIBUS)控制。

当IN7无效时,仪表处于本地控制状态。此时用户可以进行手动/自动切换,增大、关 小模拟量等控制功能。

#### 5.3.2 手动控制

<span id="page-24-3"></span>按手/自动切换按键【M/A】可在手动和自动模式间切换。

在手动状态下,可执行增大和关小模拟量输出操作。当模拟量有大于零(4mA/0V) 的输出时,OUT1导通。当模拟量输出为零时,OUT1截止。

按下【Open】键,模拟量输出连续增大;按键释放,模拟量输出锁定在给定位置;

按下【Close】键,模拟量输出连续减小;按键释放,模拟量输出锁定在给定位置; 右下角的输出率百分数显示当前模拟量输出率。

#### 5.3.3 恒流量给料控制

<span id="page-24-4"></span>长按菜单键讲入流量参数菜单。讲入参数设置子菜单A2, 按选择键翻页至A2.2, 将 工作模式设置为"流量"模式,自动状态下仪表将进行恒流量控制。

如设置了目标流量,仪表根据当前流量与目标流量的关系自动调节模拟量输出率。 在自动模式下,当IN1=启动(有效)时,仪表连续计算当前流量与目标流量的偏差,

并根据偏差自动控制模拟量输出率,使实际流量不断逼近目标流量范围。

当IN1由非停止状态进入停止(无效)时,仪表立即停止模拟量输出。同时OUT1输 出截止,喂料机停止喂料。

当仪表从自动运行状态切换到手动状态时,仪表的模拟量输出率保持在进入手动前 的输出率位置,以保证喂料机速度稳定。此时操作者可以通过手动按键增大或减小模 拟量输出率。

#### <span id="page-25-0"></span>5.4 仪表设置步骤

### <span id="page-25-1"></span>5.4.1静态标定

长按【Setup】进入系统参数菜单。

进入【S1.2】设置量程和分度值;

进入【S1.4】执行零点标定;标定前确保秤体空载且稳定; 根据提示操作。

进入【S1.5】执行量程标定;根据提示向秤体加载大于 5%F.S 的砝码执行标定。

### <span id="page-25-2"></span>5.4.2设置流量采样参数

长按【Setup】进入系统参数菜单,进入【S2.9】窗口。 AD 输出率:4----最快采样率;可选范围 0~4.此参数不 要修改。

- 平均次数:3----设置每 3 个流量平均后输出一次流量 值;可选范围为 1~9 次。
- 采样间隔:1.0 秒----设置流量计算间隔。范围:0.1~9.9 秒。间隔越小,反应越快, 误差越大;间隔越大,反应越慢,误差越小;

设置完退回主界面。

#### <span id="page-25-3"></span>5.4.3设置控制参数

长按【Menu】进入应用参数菜单。 选中【A1 控制参数】分支,按【Enter】键进入【A1.1】 窗口。

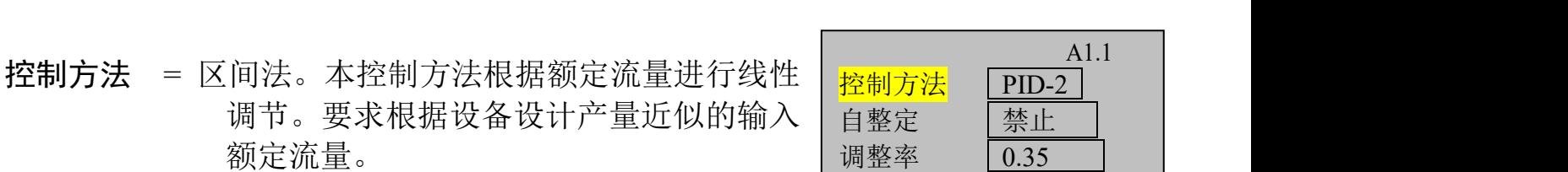

量程 しゅうしょう しゅうしょう 50.00kg 分度值  $0.001$ kg S1.2

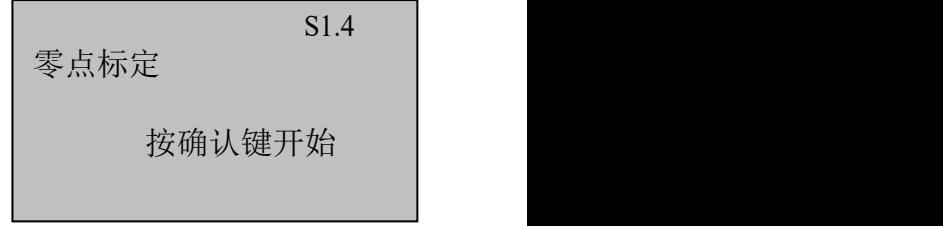

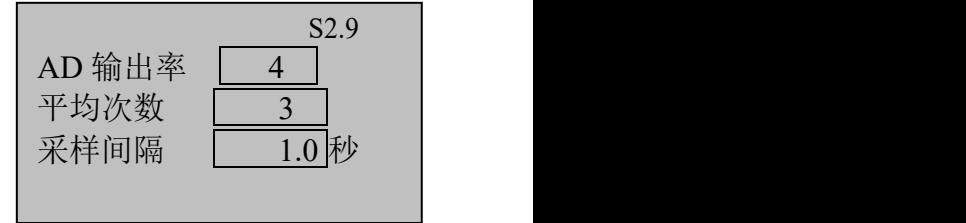

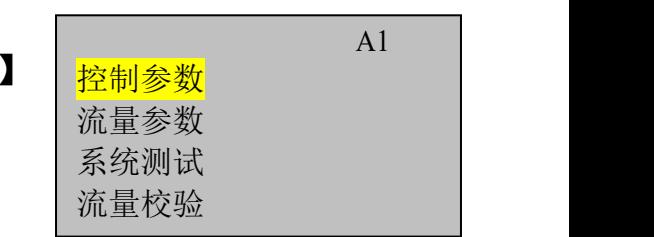

 $PID-2$ 

A1.1

=PID。改进型增量 PID 调节法。使用本方法需正确设定 PID 参数。

=PID\_2。双闭环 PID 调节法。使用本方法需设备有速度反馈信号。

自整定 = 禁止/允许。使用自整定方法前必须对系统进行一次完整的学习,学习完成后, 系统将根据学习数据进行快速跟随和逼近式调整。

调整率 = 0.01~1.20。调整率限定模拟量输出调节幅度。如本次计算调节量为 2.0V, 调 整率为  $0.5$ , 则实际输出调节量为  $2.0V * 0.5 = 1.0V$ 。调整率只适用 于自动调整模式。

在【A1.1】窗口,按【∨/Close】键下翻进入【A1.2】窗口。

KP:1~6000。设置比例系数。缺省为 600. KI: 1.0~9999.9 秒。设置积分时间。缺省为 12.0 秒。 | KI: | 12.0 秒 KD:0~999.9 秒。设置微分时间。缺省为 0. 如不使用 PID 调节法,可不用设置此参数。 不同模式下的 PID 调节参数参考值参见附录。

在【A1.2】窗口,按【∨/Close】键下翻进入【A1.3】窗口。

PID\_T: 设置调节周期。当上一个调节过程结束后, 经过一 | pID\_T | 3.0 | 秒 个调节周期进入下一次调节。缺省为 3 秒。 [ ] [ ] <sub>输出速率</sub> [  $\overline{0.5}$  ] m A/S 输出速率: 设置模拟量调整的输出速率。合理的输出速率 | 单位 可防止调节出现抖动或滞后。如输出速率设置为 2mA/S, 模拟量输出的调整量为 6mA,则经过 3S 达到 6mA 调整量。 推荐设为 0.5

单位: 设置流量单位, 可选择 kg/m, kg/h 和 t/h。 设置完【A1.3】窗口参数后,按【ESC】键返回至应用菜单树窗口。

按【∨/Close】键下翻进入【A1.4】窗口。

流量稳定系数: 0。此参数一般设为零, 如需调整, 请咨询 | 自动学习 | 禁止 技术人员。

自动学习:禁止。允许时,每次启动时锁定 15%~20%输出

30 秒学习设备参数,然后进入自动调节模式,并在系统运行时持续学习和修正系统 参数(额定流量等)。该功能用于经常切换物料或者喂料螺杆的场合。

# <span id="page-26-0"></span>5.4.4设置流量参数

在应用参数菜单树中,选中【A2 流量参数】分支,按【Enter】键进入【A2.1 流量 参数】窗口。

# KP: 600 KI :  $12.0$  秒  $0.00$  秒 A1.2

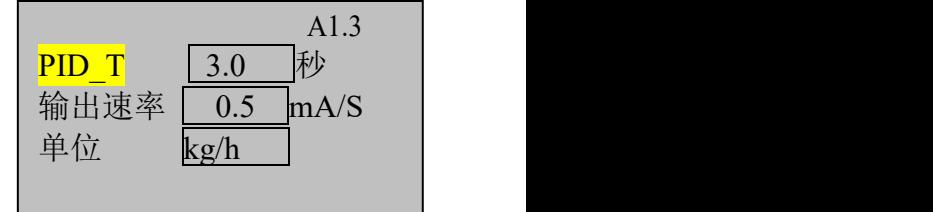

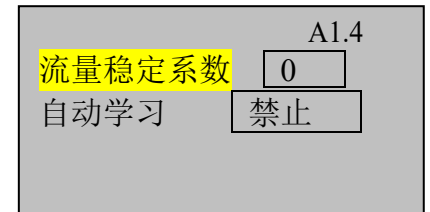

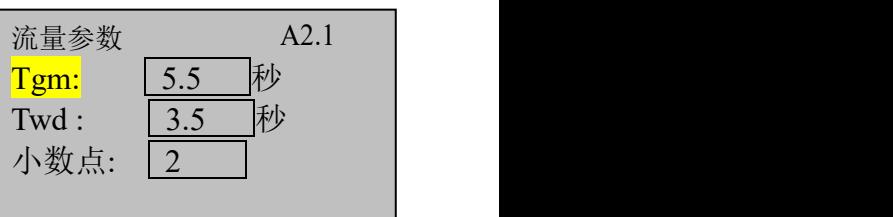

Tgm:保留。 Twd:0.0~99.9 秒。设置自动控制模式下的稳定时间。 小数点:设置流量显示的小数点位数。设置范围: 0~4.

### 在【A2.1】窗口,按【∨/Close】键下翻进入【A2.2】窗口。

额定流量:0.0~99.00t/h。设置最大转速下的额定流量。额 定流量是设备设计时在最大开度(速度)下的流量。在区 间法下,用户需确保本参数与产品实际的最大流量一致。 额定流量不准确将会导致控制稳定性变差。当开启自动学 习功能时,系统学习完成后自动填入该值,系统在运行中 也会动态修改该值。

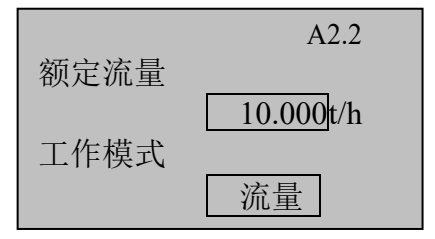

工作模式 = 流量。恒流量模式。本模式下仪表自动控制模拟量输出以达到实际流量 在给定流量(目标流量)范围之内。

> = 随动。随动控制模式。本模式下目标流量由模拟量输入接口或者通讯给 定,该模式下给定值频繁波动,控制器相应的实现快速响应。

> = 总量。批次总量控制模式。本模式下仪表按照给定的目标流量向下一级 设备给料,当给出物料达到设定的批次总量(快捷键 6)时输出控制停止。

> = 外给定。外给定模式下,运行时喂料机转速由通讯直接给定,控制器反 馈实时流量和累计总量。本模式下自动运行时,当补料条件满足时喂料机 停止喂料,补料结束后喂料机继续按照外给定的输出比例调节喂料机。

浏览/设置完【A2.2】窗口,按【∨/Close】键下翻进入【A2.3】窗口。

Tkc:0.0 ~99.9 秒。设置缺料延时报警时间。自动运行下当 流量小于零范围,持续 Tkc 时间, 如载荷大于下限则提示 堵料报警,如载荷低于下限则提示空仓缺料报警;

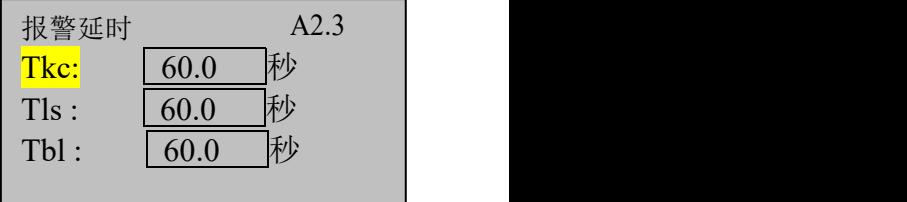

Tls:0.0~99.9 秒。设置连锁报警时间。当空仓缺料或堵料 报警出现后 Tls 时间, 如报警仍未解除则输出连锁报警

OUT7;此时可通过输入点 IN9,面板上的【Enter】键,或后台通讯命令解除连锁报 **敬**<br>言 。

Tbl:0.0~99.9 秒。设置最大补料时间。当补料时间超过最大补料时间且仍未到达补 料上限时,仪表置位补料错误报警。

### 浏览/设置完【A2.3】窗口,按【∨/Close】键下翻进入【A2.4】窗口。

Tfo: 0.0~99.9 秒。补料结束延时。为消除补料过程对流量  $\frac{1}{\pi}$   $\frac{1}{\pi}$ 检测的影响,补料结束后需设置合适的延时等待秤斗信号 no. 2009 稳定。延时时间到后仪表继续检测实际流量并进行自动调 节。缺省为 3 秒, 用户可根据实际情况略作调整。

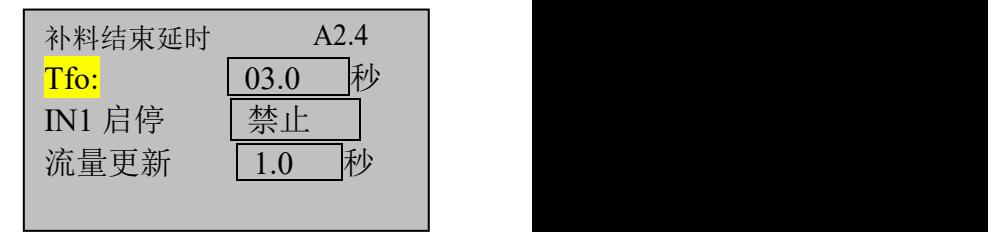

IN1启停:设置启停输入信号(本机为IN1)使用条件。

=禁止:本地模式下,通过快捷键【9】启停设备;远程模式下,通过通讯方式设置。

=本地:本地模式下,通过IN1启停设备: 远程模式下,通过通讯方式启停设备;

=PLC:本地模式下,通过快捷键【9】启停设备;远程模式下,通过IN1启停设  $\alpha$ ; the contract of  $\alpha$  is the contract of  $\alpha$  is the contract of  $\alpha$  is the contract of  $\alpha$  is the contract of  $\alpha$  is the contract of  $\alpha$  is the contract of  $\alpha$  is the contract of  $\alpha$  is the contract of  $\alpha$  i

=允许:本地和 PLC 模式下都通过 IN1 启停设备。 流量更新: 设置流量的显示更新率。如设为 0.5 秒, 则更新率为 2Hz。

#### <span id="page-28-0"></span>5.4.5系统测试

当选择自整定功能时,用户需要首先进入本界面进行系统测试,以帮助控制器获得 在不同开度下的流量数据。

在学习过程中, 仪表检测模拟量输出在20%, 40%, 60%, 80%,100%输出率下的稳定流量。

控制参数 流量参数 系统测试 流量校验  $\mathbf{A}3$ 

 只有所有测量点均获得稳定流量后,才能达到学 习法控制的效果。

◆ 执行学习过程前,控制系统应处于{**自动、停止**}状态。

每个测量点输出前当料位低于50%载荷时,仪表启动补料。

用户可以选择【继续学习】或【重新学习】。

在主界面下,长按【Menu】进入应用参数菜单。

按【∨/Close】键下翻选中【A3 系统测试】分支,按【Enter】键进入【A3.1】窗 口。

在提示下按【∨/Close】键选择继续或重新学习。

【继续学习】:本选项下,仪表从上一次中断学习的地 方继续学习其他输出率下的流量。

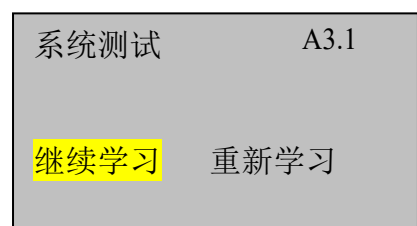

【重新学习】:本选项下,仪表从起始点开始学习:初 次使用应选本选项;每次连接一个新的被控系统时应选择本选项。 在高亮选项下按【Enter】键进入学习界面。

此时仪表进入自动学习过程。在学习界面显示: 原统学习 A3.1

AO: 当前输出的模拟量, 如6.00mA

LDR: 当前秤斗载荷率, 如30% (重量/满量程) | LDR: 当前秤斗载荷率, 如30% (重量/满量程) | 上DW: 1.20

FLOW: 当前流量, 如2.165t/h

操作者可以随时终止学习过程。

系统学习 AO:6.00mA LDR:20% FLOW:1.200t/h 充学习 <sup>A3.1</sup><br>: 6.00mA LDR: 2<br>DW: 1.200t/h<br>学习中...

### <span id="page-30-0"></span>**6.** 标定与配置

标定与配置菜单设置仪表的基本功能。仪表使用前请先进入此菜单配置相关参数。 本菜单包含S1~S7共7个子菜单。

一般情况下,用户只需进入"*秤体标定"*界面进行静态标定。如需要配置通讯参数, 请进入"通讯"界面设置通讯参数。如非特殊需要,其他参数请勿修改,否则将导致 系统无法使用。

长按【设定】键进入标定与配置菜单窗口。如在仪表配置菜单中设置了仪表参数保 护密码,则要求输入密码方可进入。

标定与配置菜单结构如下:

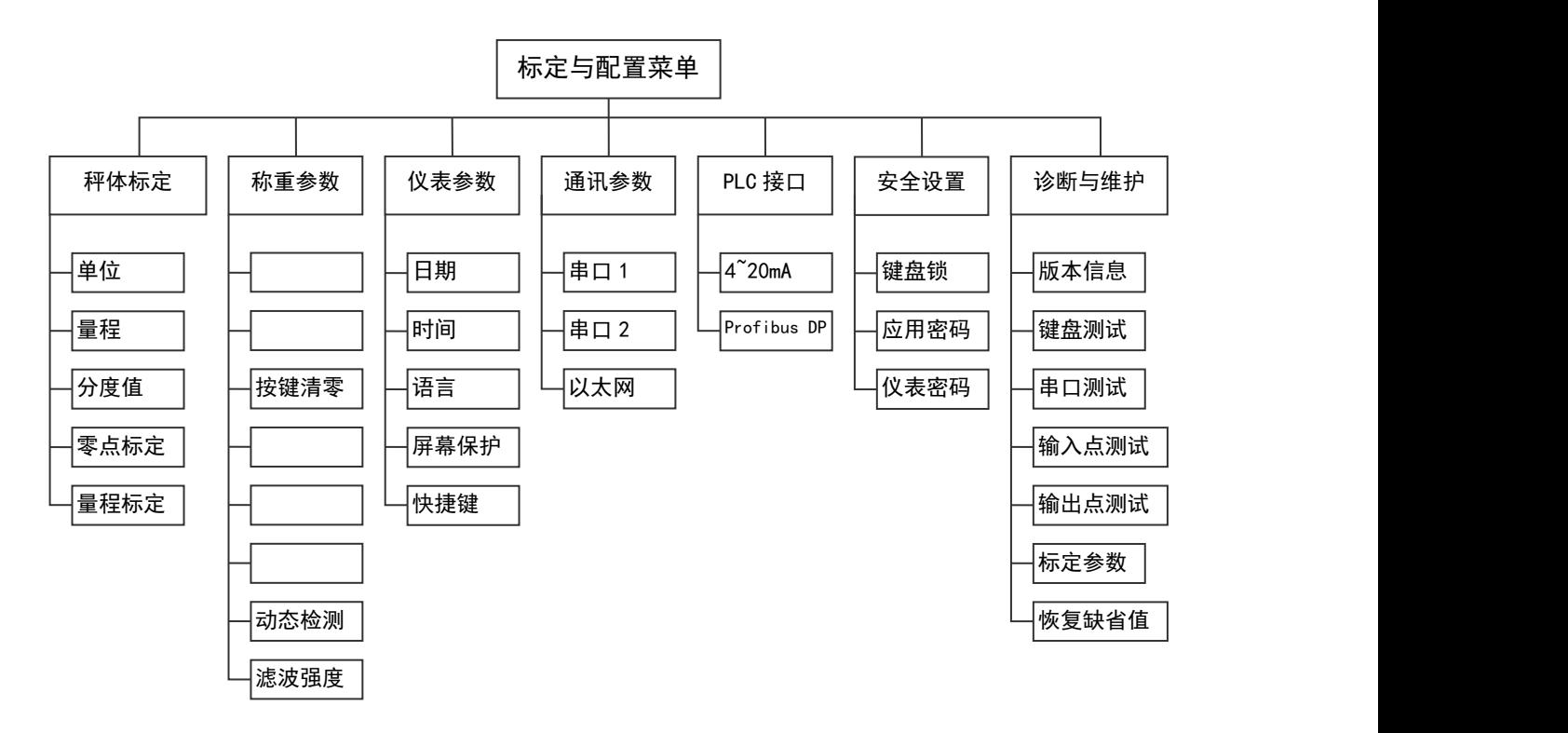

<span id="page-30-1"></span>6.1仪表配置菜单参数表

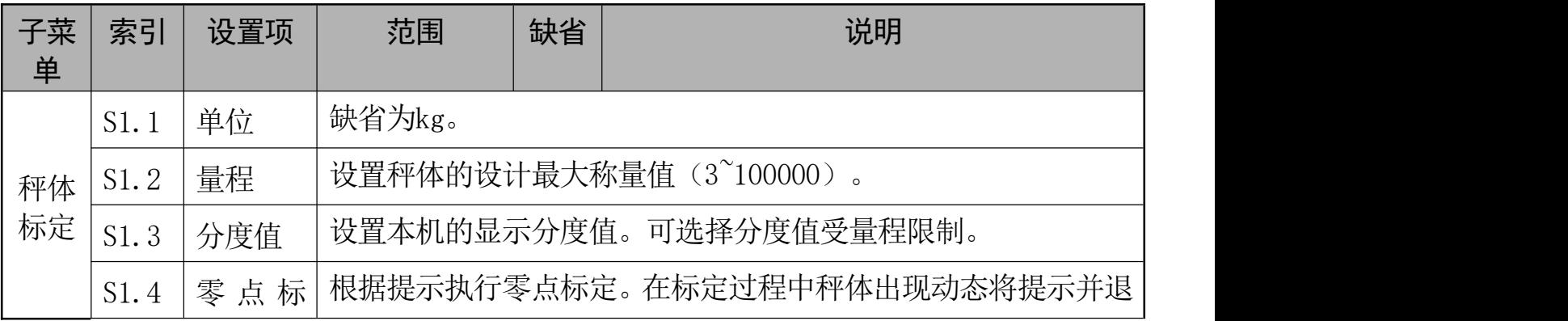

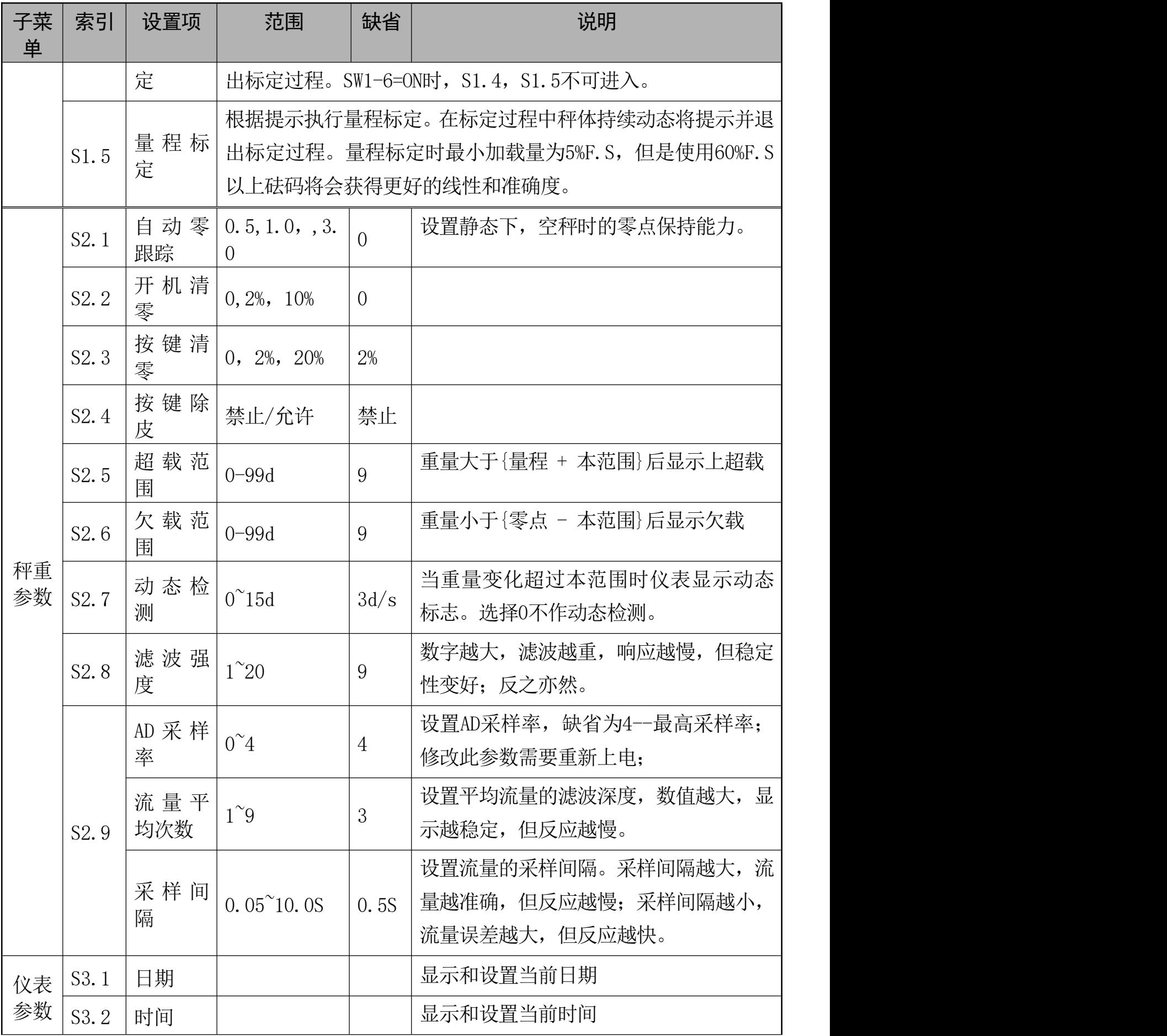

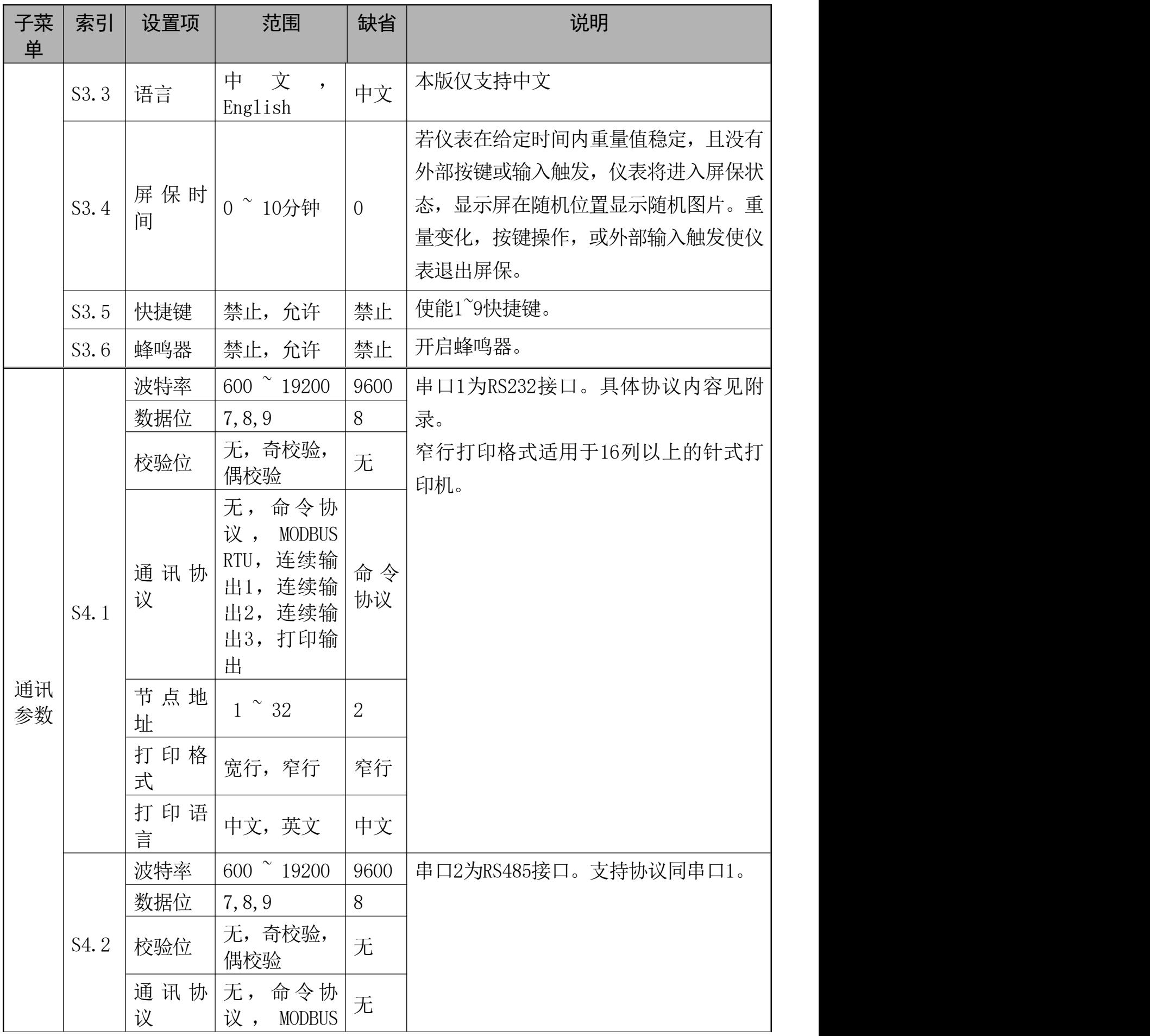

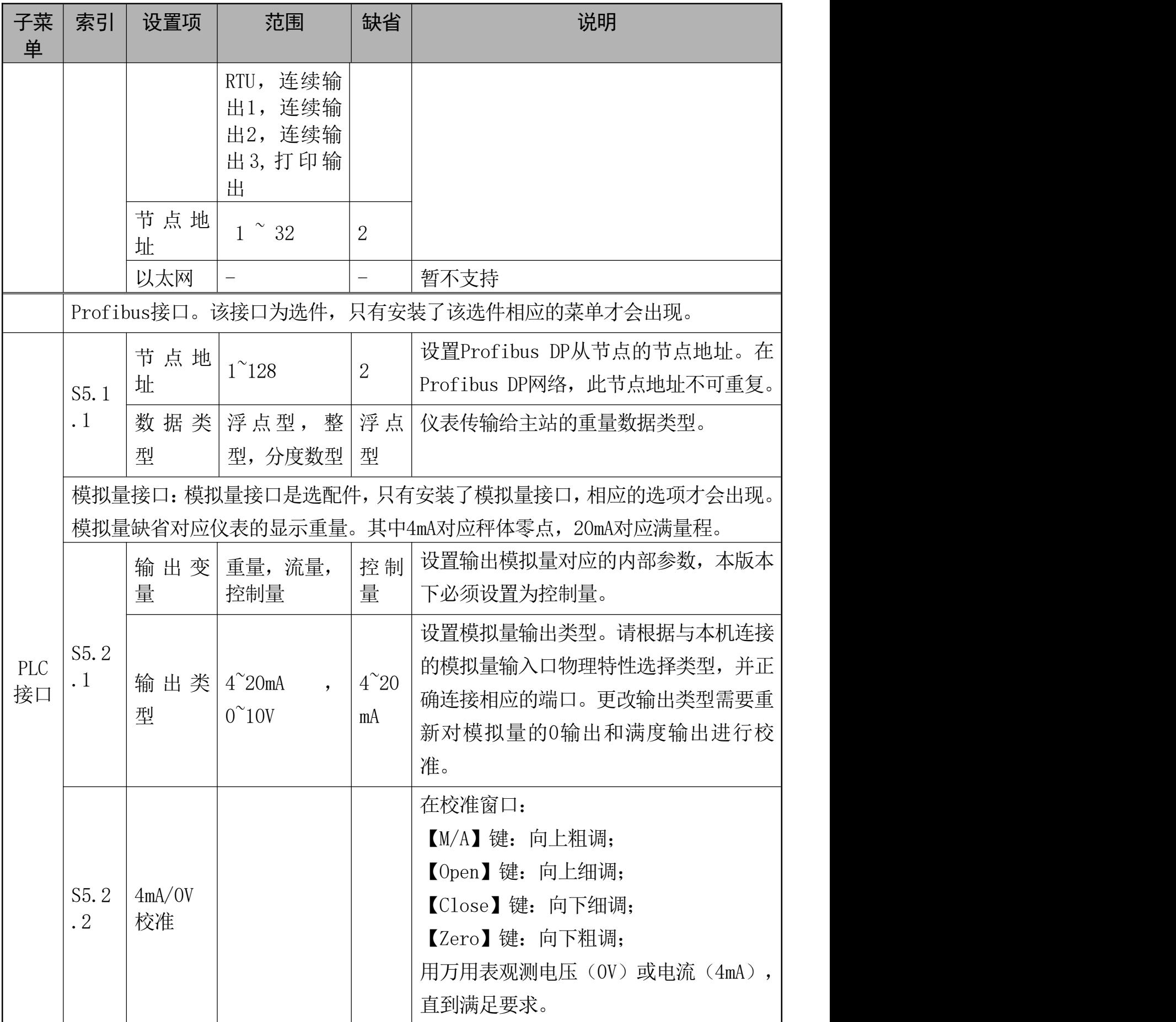

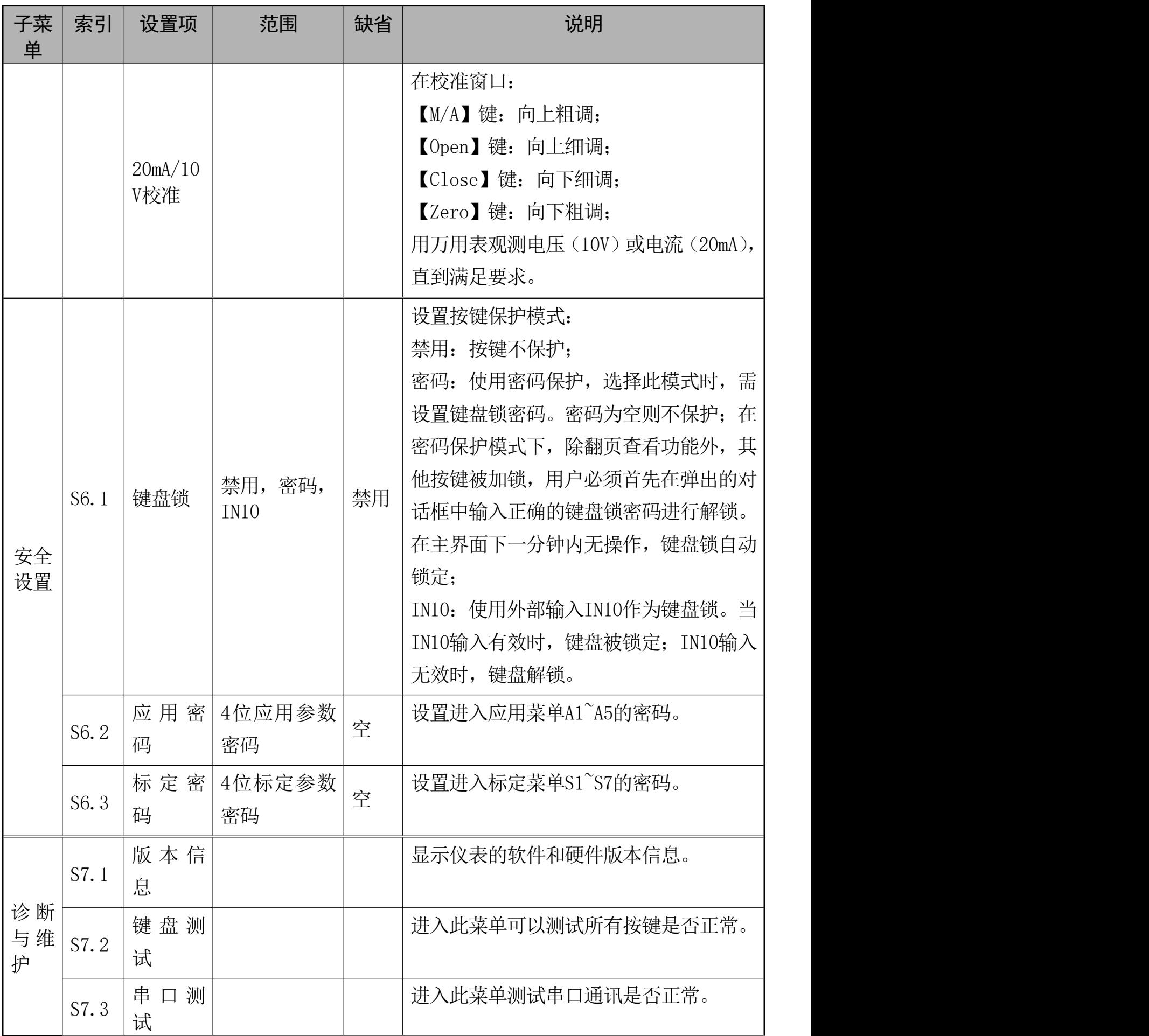

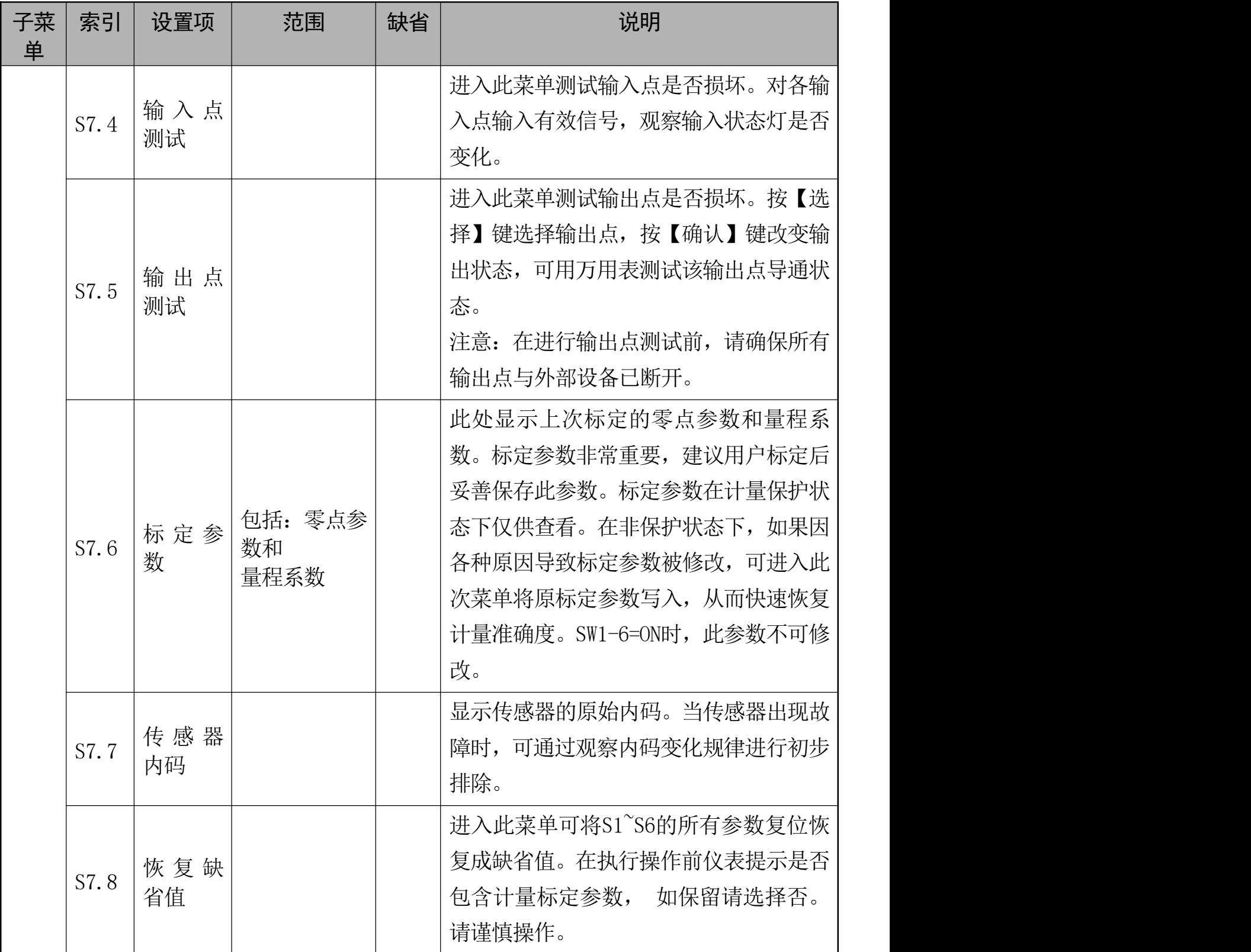

# <span id="page-36-0"></span>**7.** 维护和保养

<span id="page-36-1"></span>7.1日常清洁和维护

定期请专业维修人员进行检查,保持设备处于最佳工作状态。

<span id="page-36-2"></span>7.2常见问题处理

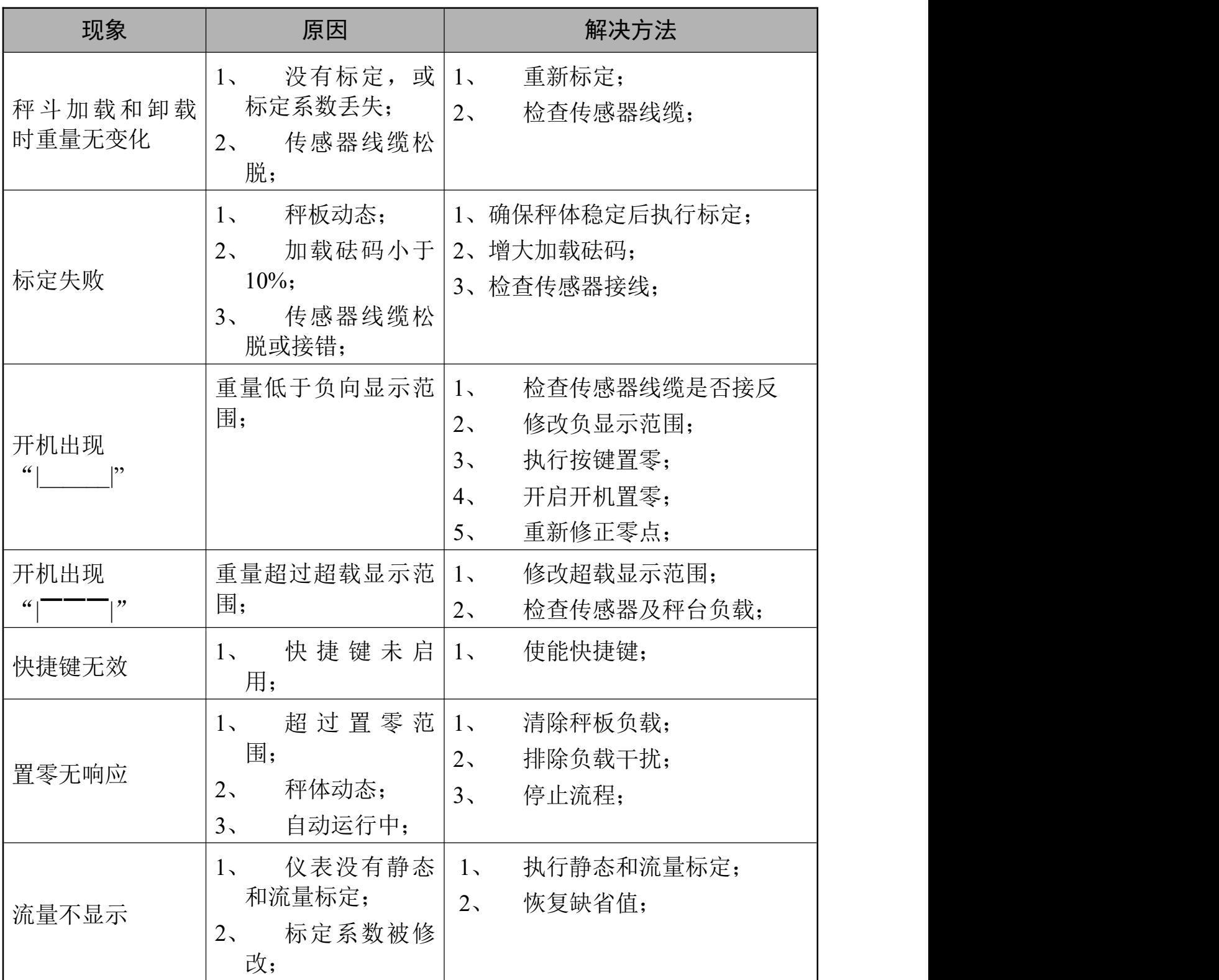

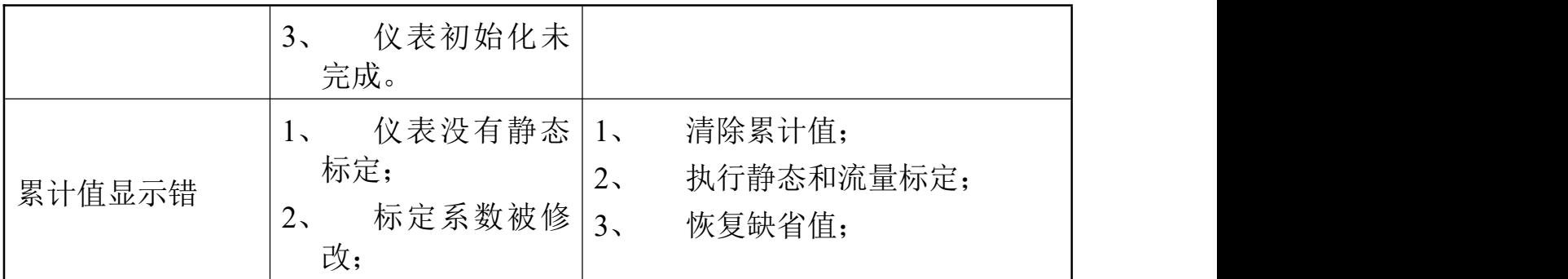

# 报警表

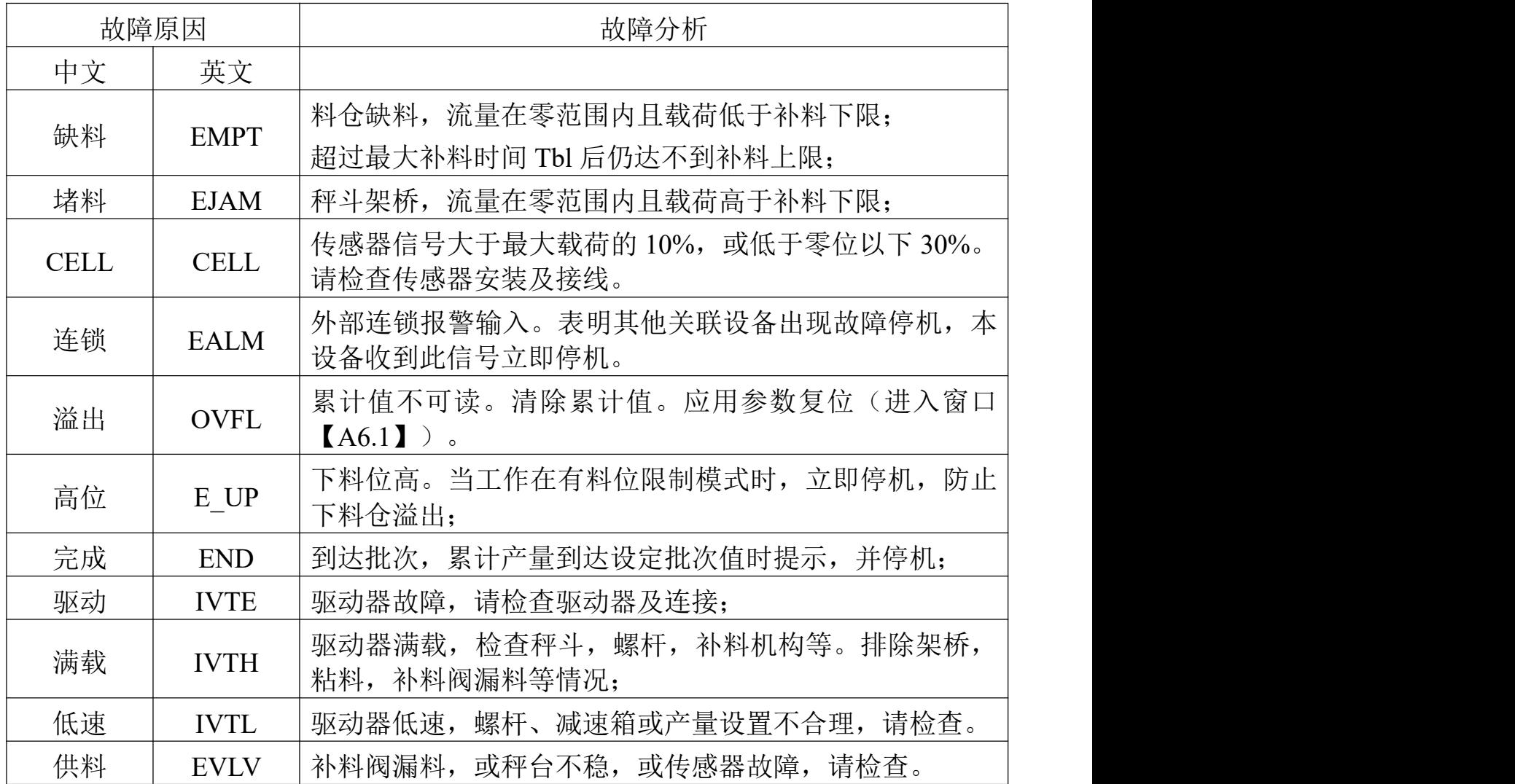

# <span id="page-39-0"></span>**8.** 通讯格式

<span id="page-39-1"></span>8.1MODBUS通讯协议

BC500.F支持MODBUS主从方式网络通讯协议,本终端作为从站可以与上位机进行 双向通讯。

MODBUS协议数据格式采用RTU方式,支持'03H'、'06H'、'10H'功能。

BC500.F的节点地址范围可在1~32间设置。在使用RS485网络时必须确保本机地址唯  $\overline{\phantom{a}}$ 

### 多台**BC500**组网示意图

当RS485网络上有2个以上节点时,请在RS485总线的A,B端跨接120欧姆的匹配电阻。

注意: 1、不可以在网络中间的节点上安装或启用终端电阻。否则将导致远端仪表无 法响应。

2、布线复杂的场所请使用屏蔽双绞线,并确保屏蔽线在主机端接地。

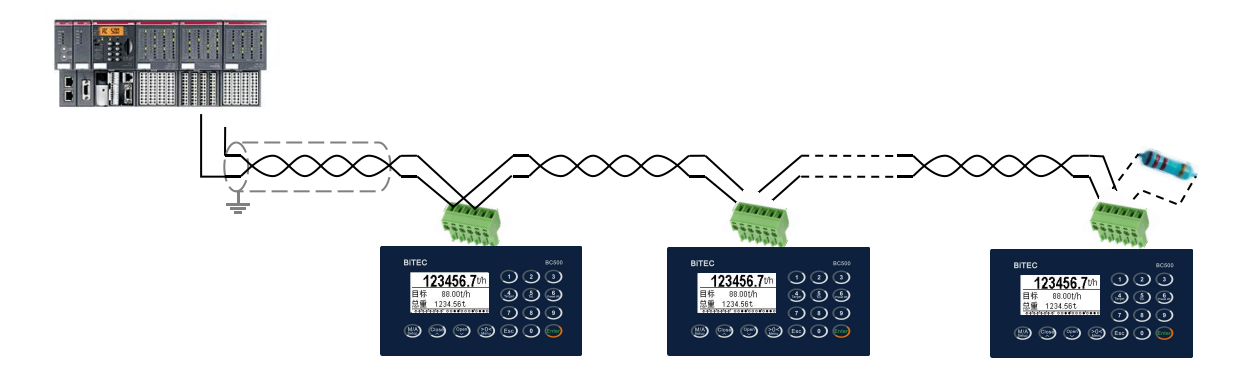

### 称重终端信息在**MODBUS**中的地址映射表

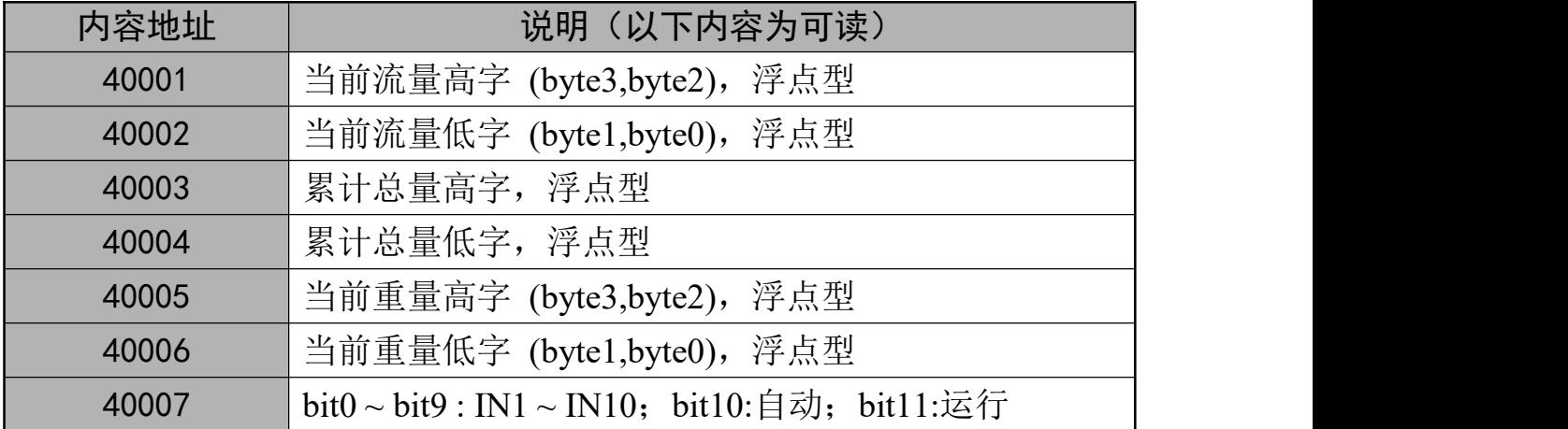

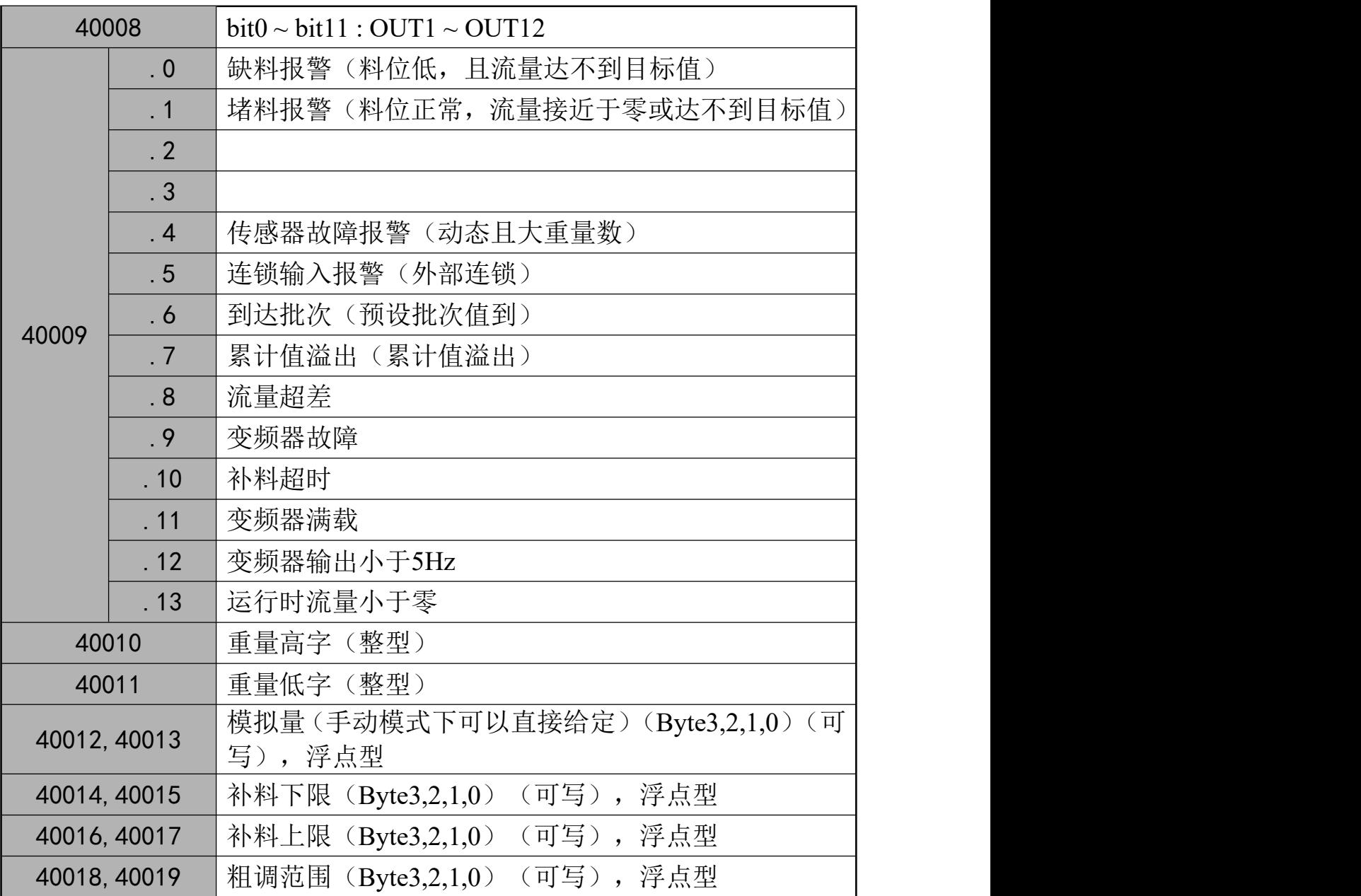

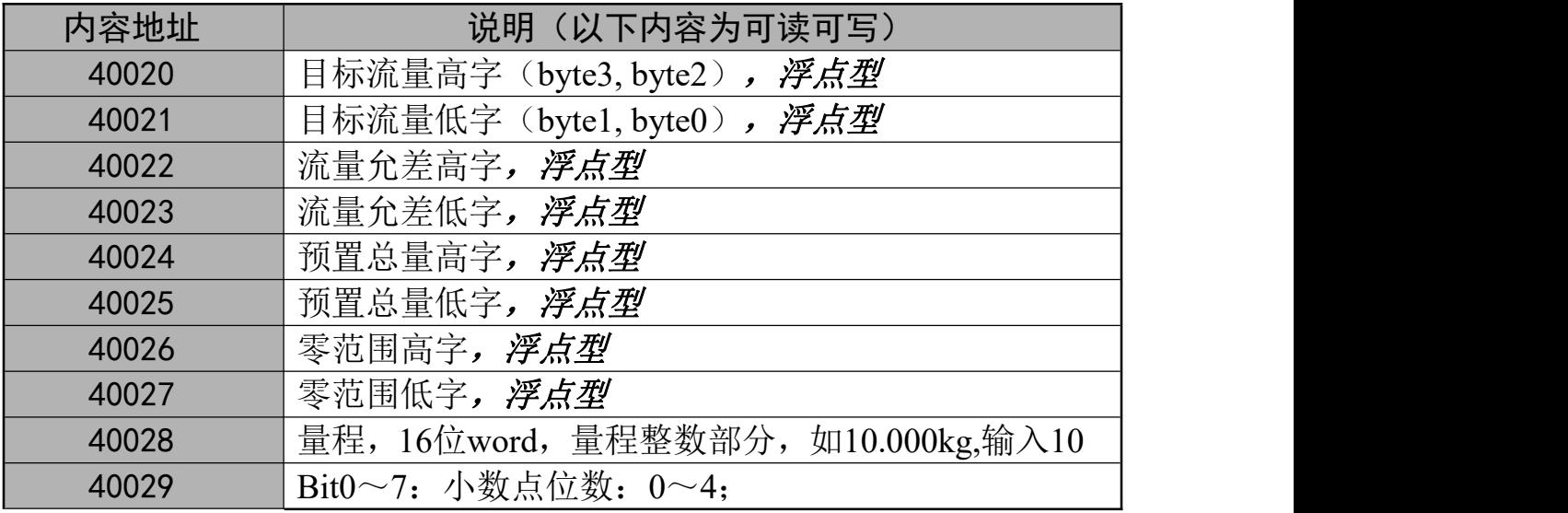

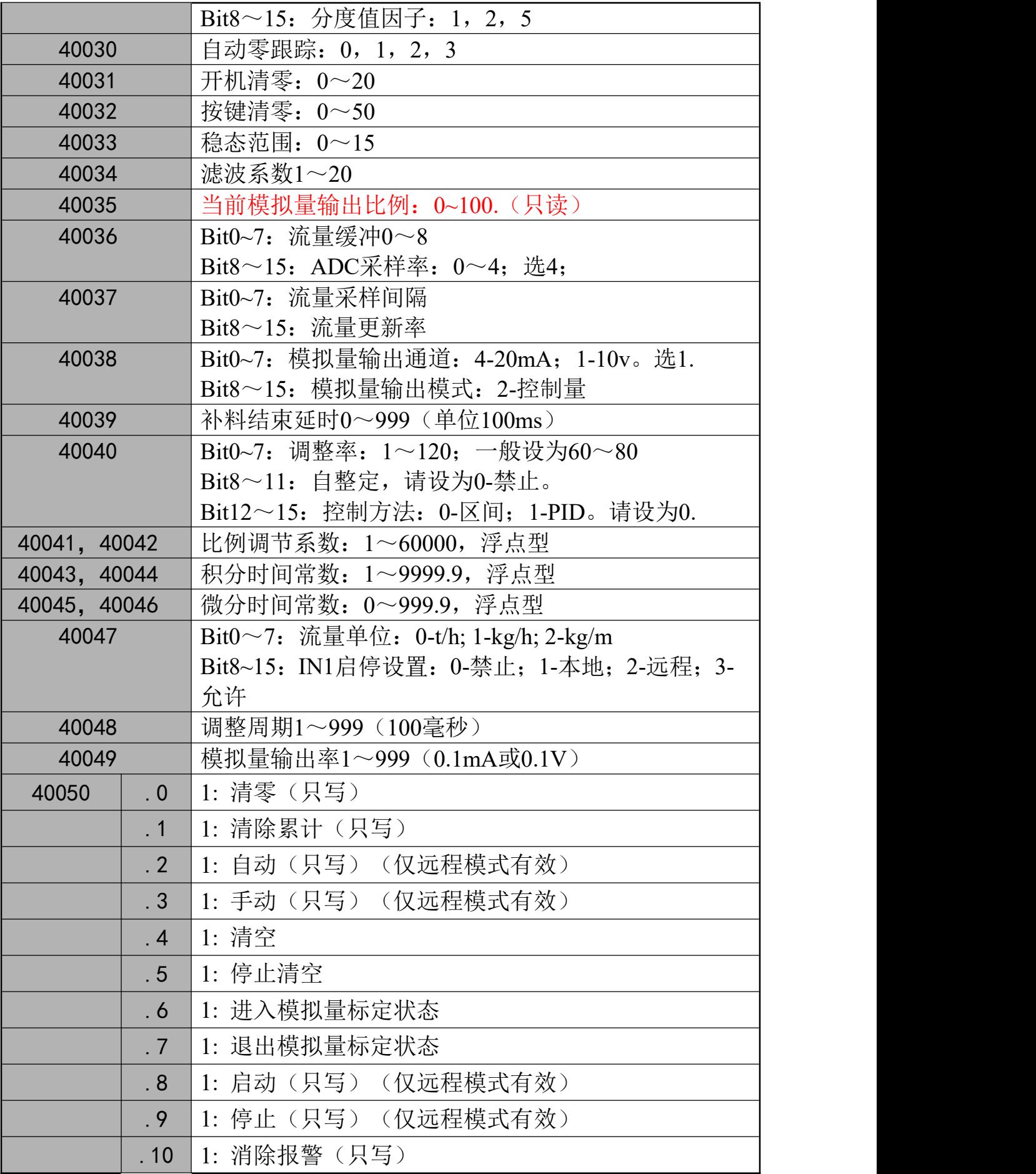

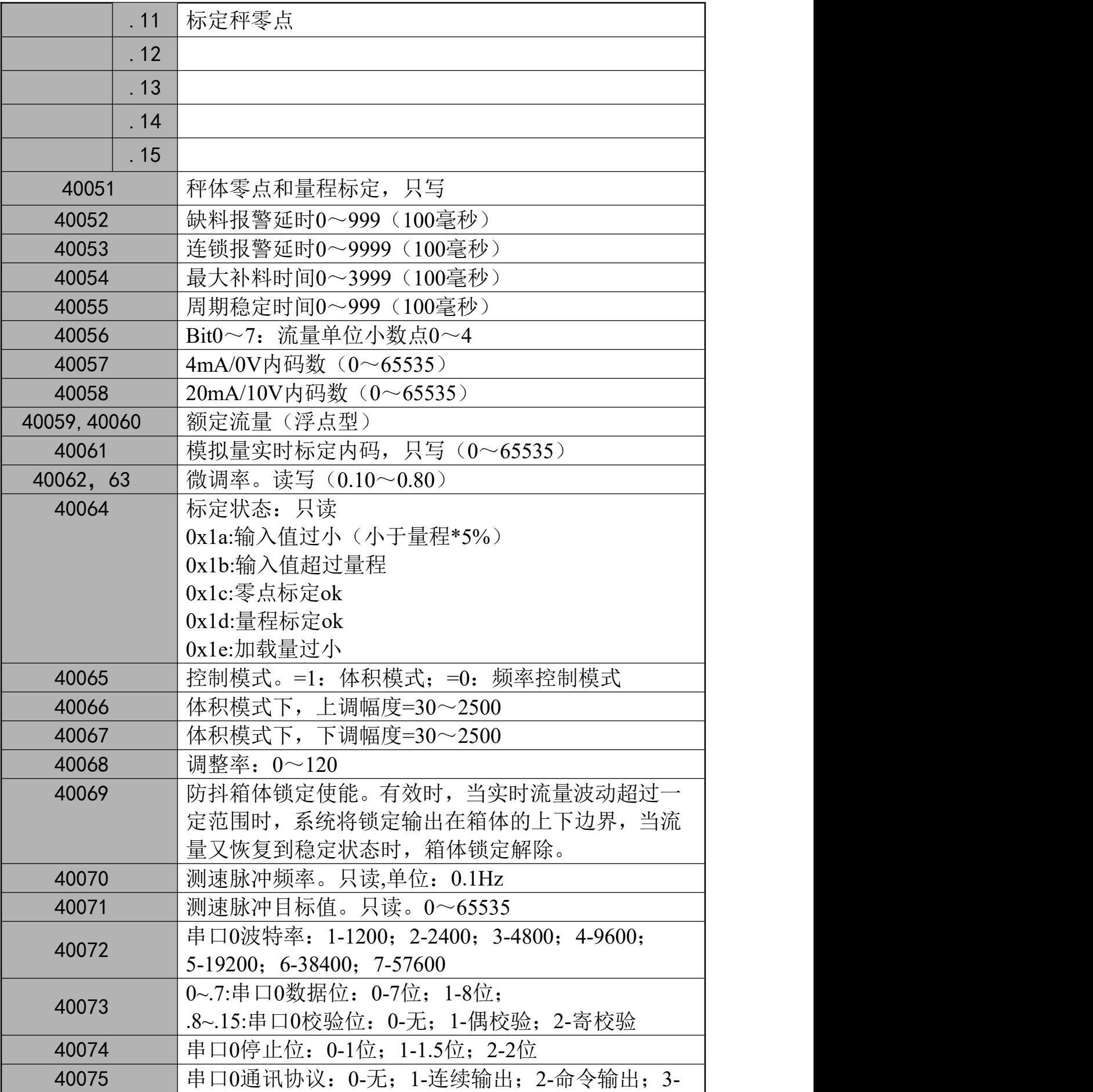

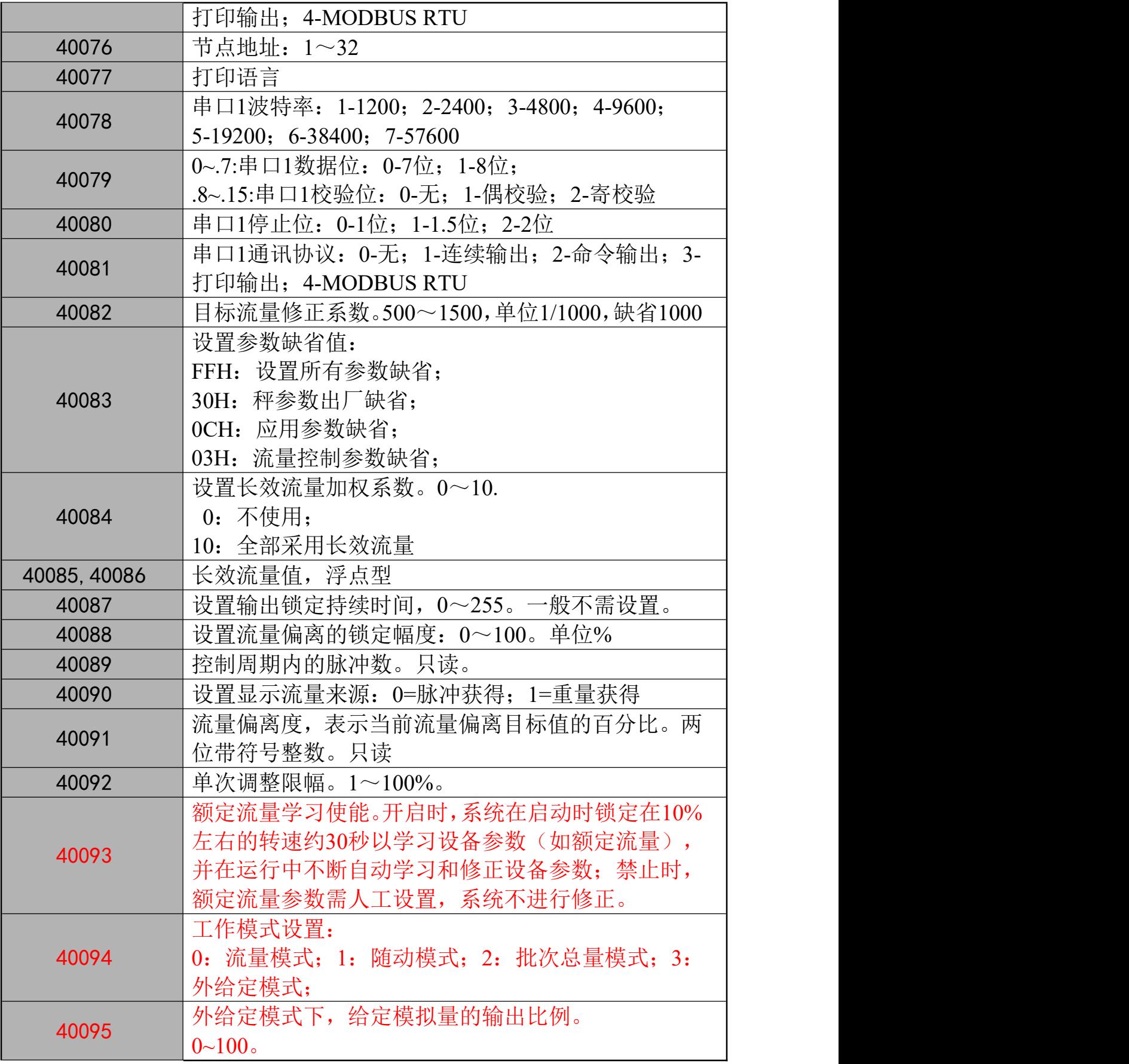

注意: カランド スキャン しゅうしょう しんこうかい こうしゅう しゅうしょく

 数值型变量单元均为单精度浮点数,占用连续 2 个单元;只能使用 10H 命令 写连续 2 个单元, 任何其他长度或命令都会造成写失败;

上位机使用 10H 命令写操作命令格式如下:

| 地址 | 功能 | 起始 | 起始 | 寄存 | 寄存 | 数据 | 数据 | 数据 | 数据 | 数据 | <b>CRC</b>  |
|----|----|----|----|----|----|----|----|----|----|----|-------------|
|    | 码  | 寄存 | 寄存 | 器数 | 器数 | 字节 | 高位 | 低位 | 高位 | 低位 |             |
|    |    | 器高 | 器低 | 高位 | 低位 | 数  |    |    |    |    |             |
|    |    | 位  | 位  |    |    |    |    |    |    |    |             |
| 02 | 10 | 00 | 19 | 00 | ി  | 4  | 28 | 16 | 05 | 08 | <b>XXXX</b> |

其他非数值型单元仅可使用 06H 命令执行单个单元的写操作;

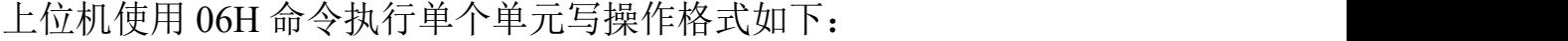

| 地址       | 功能码<br>二十」 | "专哭宣苻 。<br>寄4<br>益尚<br>$\mathcal{L}$<br>$-1$ | 寄存器低位        | ' 古 4:<br>数据<br>- "同位 | 数据低位 | <b>CRC</b>                                    |
|----------|------------|----------------------------------------------|--------------|-----------------------|------|-----------------------------------------------|
| n٥<br>UZ | 06         | 00                                           | $\sim$<br>40 | 08                    | 00   | <b>vvvv</b><br>$\Lambda\Lambda\Lambda\Lambda$ |

使用 03H 命令可以读取连续或单个单元数据,格式如下:

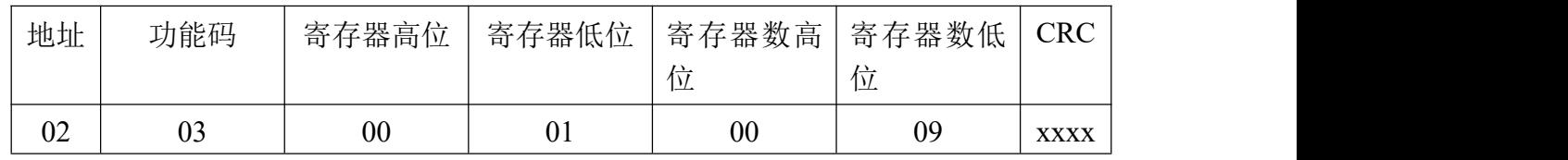

 在本仪表的 MODBUS 内存单元中,低地址存放高位数据。如 40020 单元的 0~7 位存放目标流量高字的 byte3,40020 单元的 8~15 位存放目标流量高字的 byte2;40021 单元的 0~7 位存放目标流量低字的 byte1,40021 单元的 8~15 位 存放目标流量低字的 byte0。

### 附录 **A**、**PID** 参数设置建议表

#### **A.1 PID** 模式下,**P**、**I**、**D** 参数设定规则

当选择 0~10V 模拟量输出时,比例系数 P 按如下规则进行设置:

P=60000 / (额定产量(kg/h) \* 1000) \* (60~80) 设备额定产量与比例系数 P 值的关系:

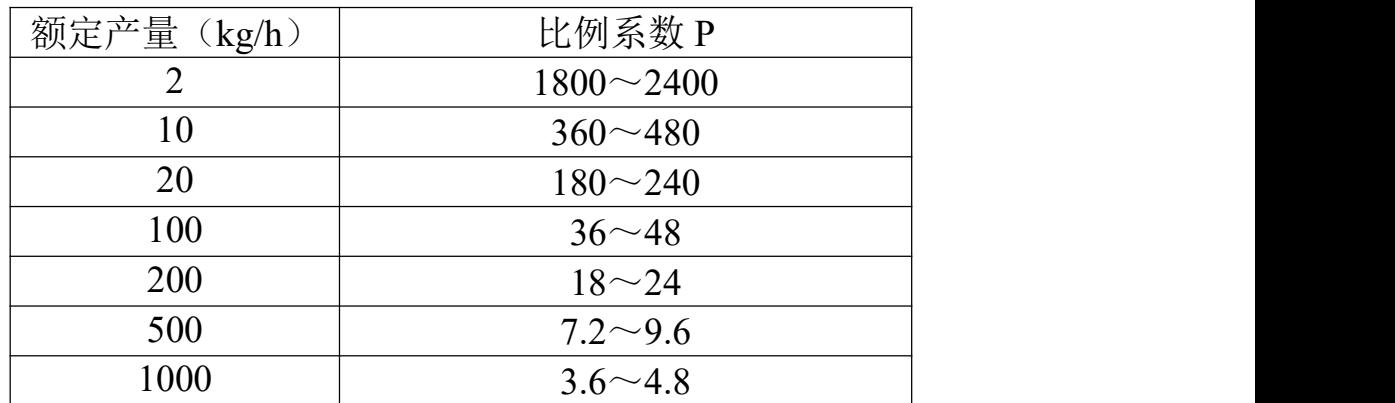

当选择  $4\sim 20$ mA 模拟量输出时, 比例系数在上表基础上乘以 2/3. 当流量取样缓冲深度大于 1 时,比例系数需再除以流量取样缓冲深度值。

#### **A.2 PID\_2** 双闭环模式下,**P**、**I**、**D** 参数设置规则

当选择 0~10V 模拟量输出时,比例系数 P 按如下规则进行设置:

P=60000 / (设备测速传感器额定输出频率 VP \* PID\_T) \* (60~80)

设设备每圈反馈脉冲为 30 次,测速传感器额定输出频率为:

VP  $(Hz)$  = 被测机构额定最大转速(rpm) ×30 / 60

= 被测机构额定最大转速(rpm)/ 2

设 PID T 固定为 2.0 秒, 则被测速机构额定最大转速与比例系数 P 值的关系:

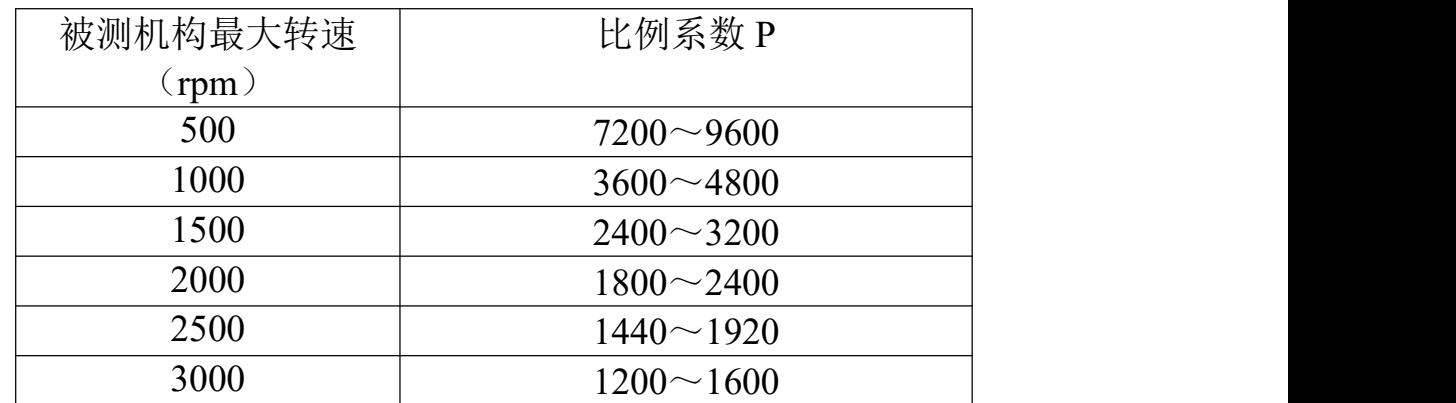

当选择  $4\overline{\sim}20\text{mA}$  模拟量输出时, 比例系数在上表基础上乘以  $2/3$ . 积分时间通常可设置在 10~18 之间即可; 微分时间建议设置在 0~0.5 以内。

# 装箱清单

请核对包装内容是否与以下清单内容相符。

| 序号             | 内容                 | 数量 |  |
|----------------|--------------------|----|--|
|                | <b>BC500.F 控制器</b> | 1台 |  |
| 2              | BC500.F 技术/使用手册    | 1本 |  |
| $\mathfrak{Z}$ | 合格证                |    |  |
|                | 保修卡                |    |  |
| 5              |                    |    |  |
| 6              |                    |    |  |
|                |                    |    |  |
|                |                    |    |  |
|                |                    |    |  |

装箱: 检验:

### 版本修改记录(此页不印刷)

170316: 增加 MODBUS:40091,目标偏离度; 增加背装式安装结构图;

170318: 增加 MODBUS: 40092, 单次调整限幅, 0~100% 增加一页信息页,显示带测速反馈的参数。 增加报警信息处理内容。

增加 PID 参数设置选择建议和设定方法

#### 170712:

170320:

1、下料位高(IN5)改为人工补料输入点。

- 2、额定流量自动学习使能地址:40093.(菜单:A1.4)
- 3、版本升级为【Rev1.18-170712】

190715:

1、前一版本:在出现堵料时,频率会不断提升至满载,当堵料故障消失后,频率有时候不回调; 本版本解决了这个潜在的问题;

2、增加了一个外给定工作模式,在该模式下,喂料机转速由 MODBUS 单元 40095 给定, 给定范 围 0~100,单位%。

2.1、在外给定模式下,自动运行时,控制器仍会自动补料,但补料时不喂料;补料结束后继续按 外给定的转速喂料。

2.2、MODBUS 单元增加了 40094:工作模式设置,3=外给定。

2.3、外给定模式下,当切换到停止时,喂料机停止喂料;当切换到手动时,仍可以进行手动调节, 再次切换到自动运行时,按外给定转速运行。

2、版本升级为【Rev2.28 190708】

3、MODBUS40035 修改为当前模拟量输出比例:0~100(单位%)。

4、版本升级为【Rev2.29 190716】